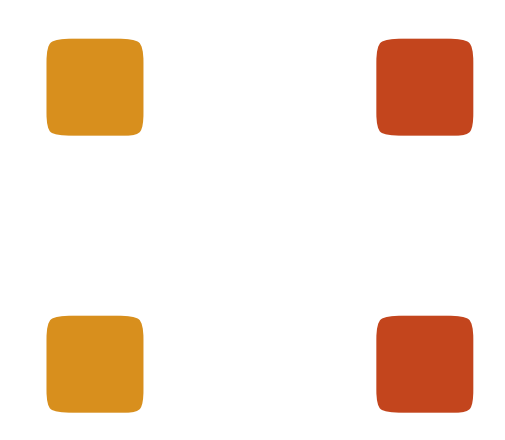

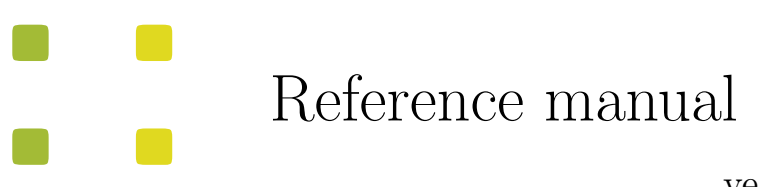

version 2.1.0

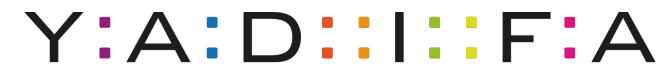

Yet Another DNS Implementation For All

# **Contents**

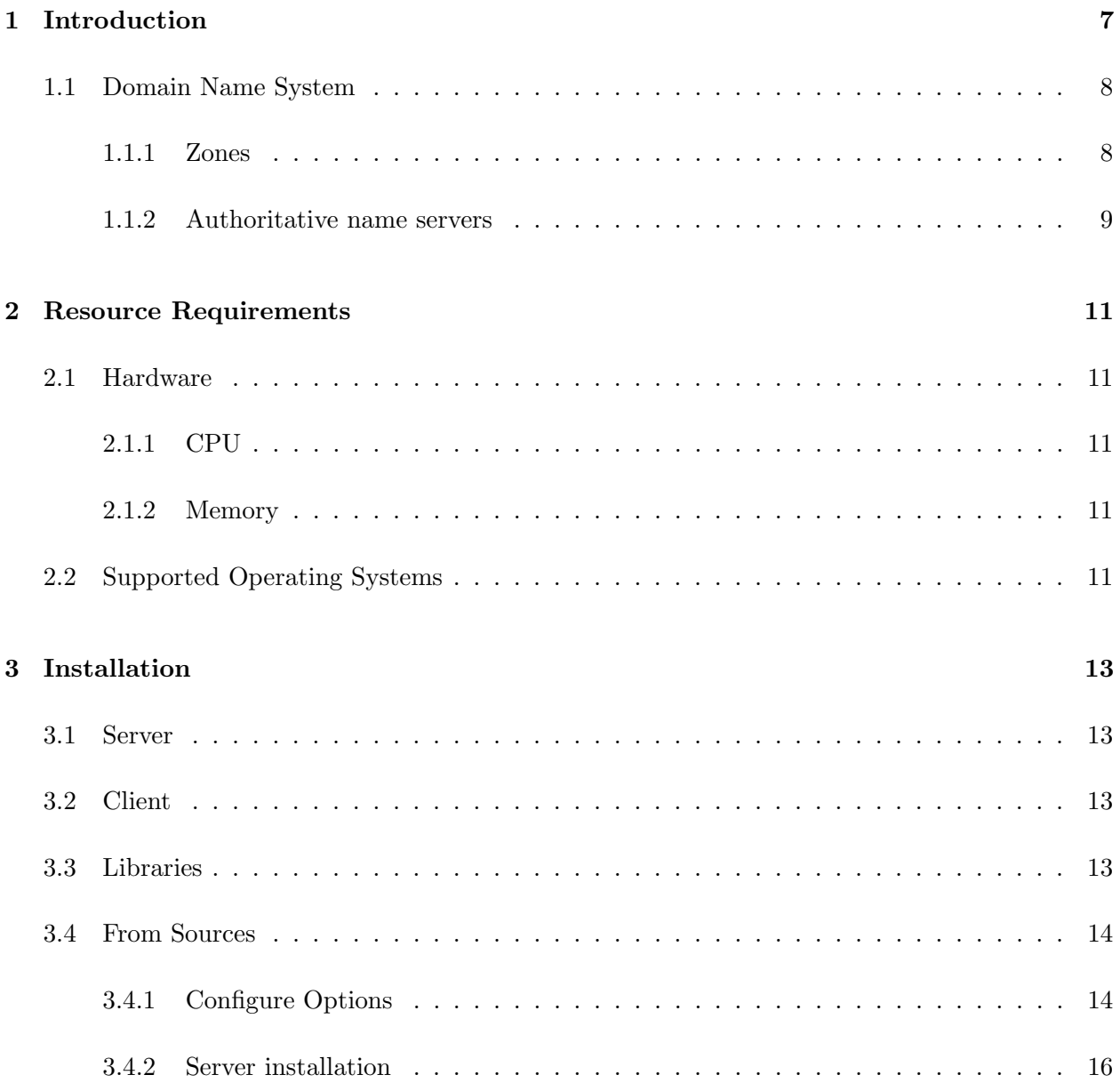

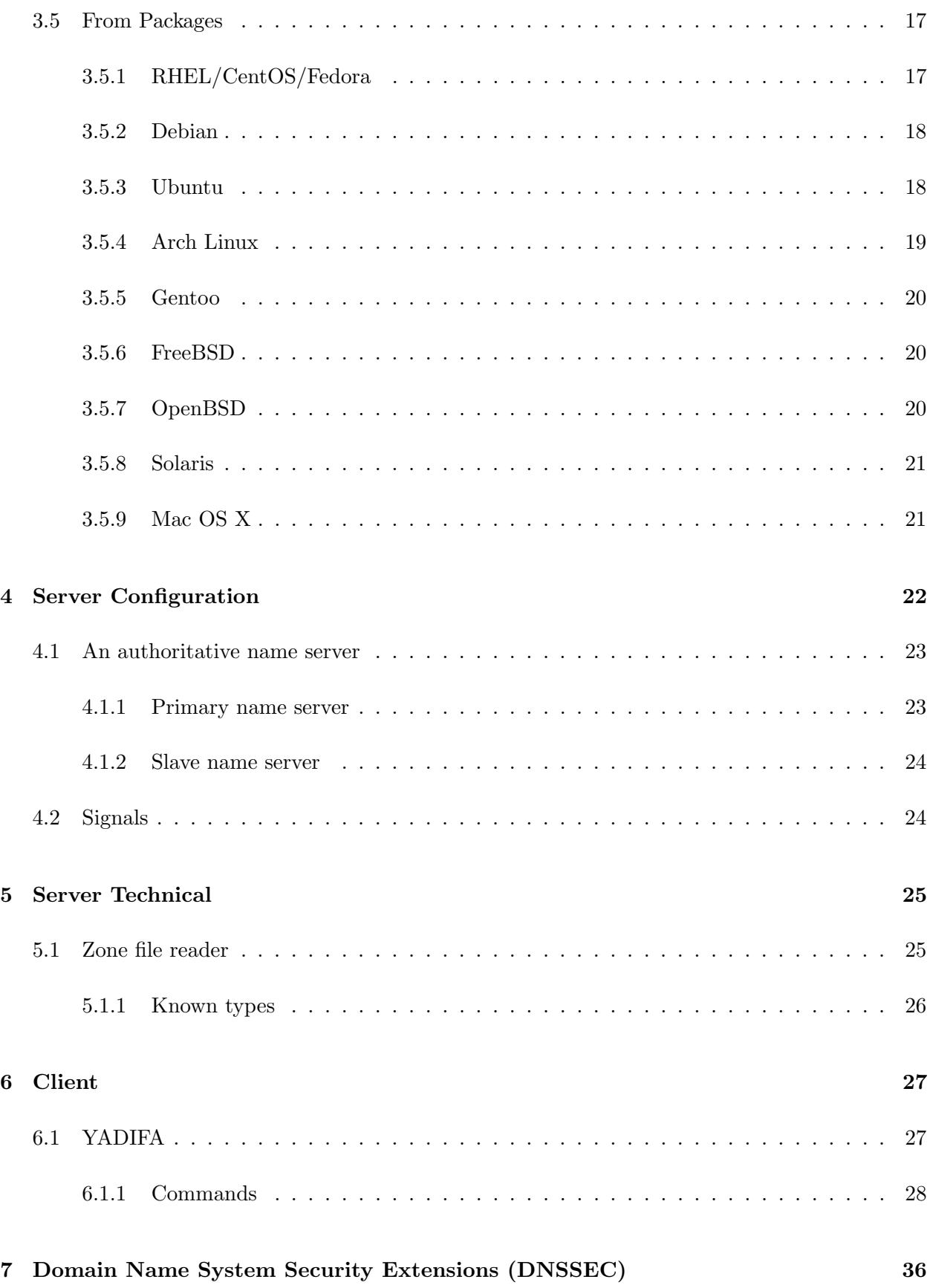

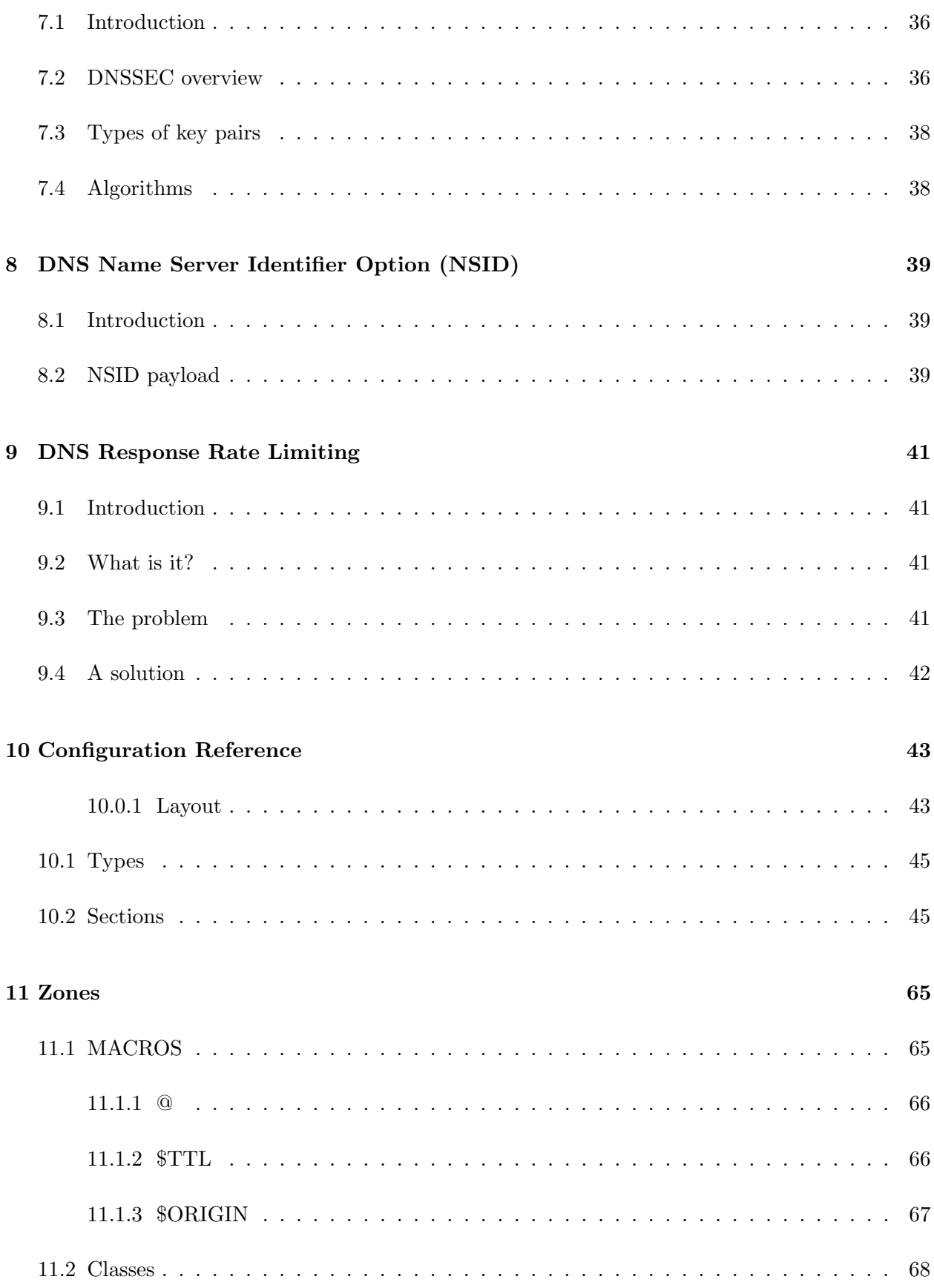

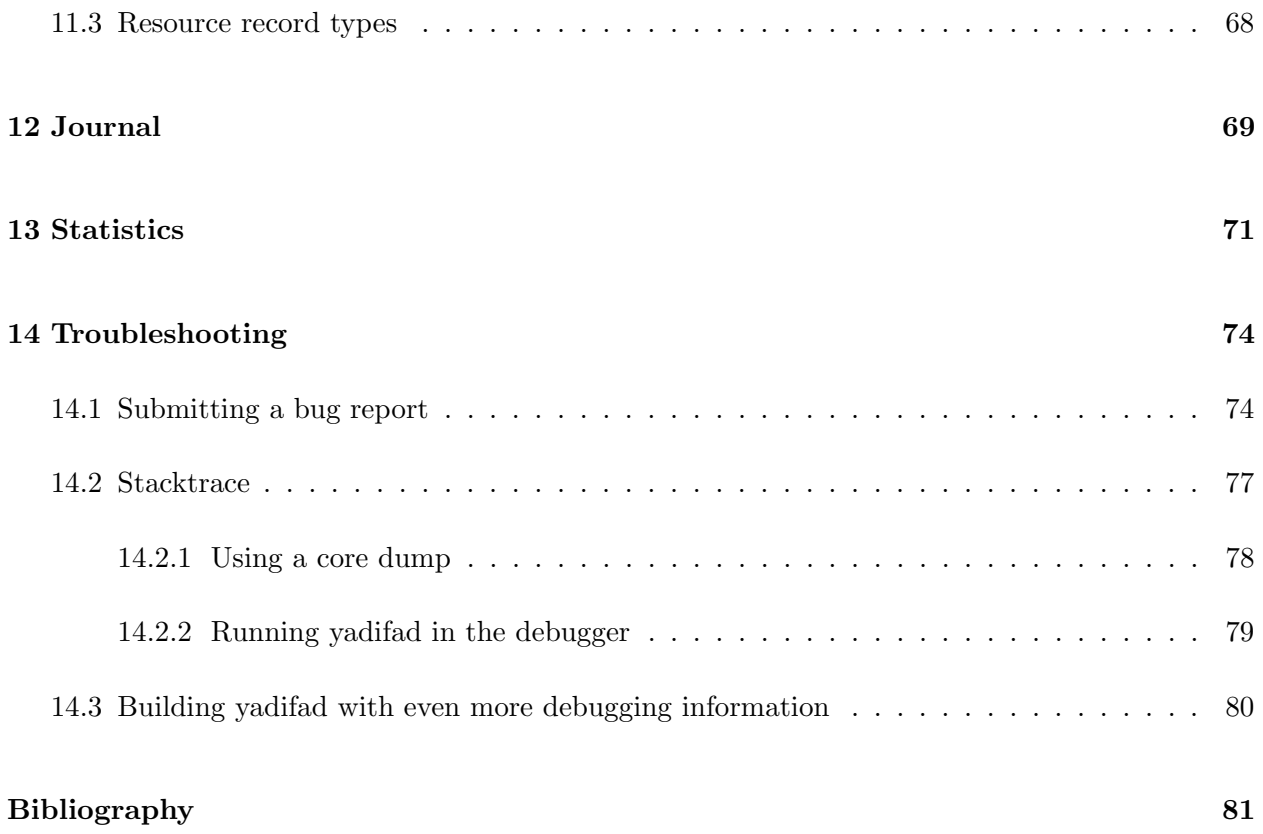

# List of Figures

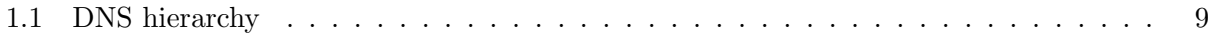

# 0 0 6

# <span id="page-6-0"></span>1 INTRODUCTION

YADIFA is a name server implementation developed by [EUR](http://www.eurid.eu)id vzw/absl, the registry for the .eu top-level domain. [EUR](http://www.eurid.eu)id vzw/absl developed YADIFA to increase the robustness of the .eu name server infrastructure by adding a stable alternative to the other name server implementations in use.

In a nutshell, YADIFA:

- $\blacksquare$  is an authoritative name server, in both a master and slave configuration
- **is [RFC](http://www.ietf.org/rfc.html)** compliant
- is portable across multiple Operating Systems including GNU/Linux, BSD and OSX
- $\blacksquare$  is written from scratch in C. It is a clean implementation, which uses the openssl library.
- upports **EDNS0[\[11\]](#page-80-0)**
- **u** supports **DNSSEC** with **NSEC[\[1\]](#page-80-1)** and **NSEC3[\[2\]](#page-80-2)**
- **has full and incremental zone transfer handling (AXFR[\[5\]](#page-80-3) and IXFR[\[8\]](#page-80-4)).**

The secondary design goals for YADIFA are to:

- **b** be a caching name server
- be a validating name server
- $\blacksquare$  have a backend which is Structured Query Language (SQL)-based<sup>[1](#page-6-1)</sup>
- allow dynamic zone updates
- allow dynamic provisioning of zones without restart.

<span id="page-6-1"></span> $\rm ^1YADIFA$  will read zone from files and SQL-based backends

In future releases new features will be added:

- **n** recursion
- $\blacksquare$  caching
- **u** validation
- split horizon
- $\blacksquare$  plug-in system to integrate with [EUR](http://www.eurid.eu)id vzw/absl's proprietary systems
- dynamic provisioning of new domain names
- **DNSSEC** signing service

## <span id="page-7-0"></span>1.1 Domain Name System

The Domain Name System (DNS) is a system and network protocol used on the Internet. DNS is a globally distributed database with domain names, which can translate those domain names into IP addresses and vice versa. All Internet-connected systems (routers, switches, desktops, laptops, servers, etc.) use DNS to query DNS servers for a IP addresses.

DNS is used by most services on the Internet. Mail, which itself uses the SMTP-protocol, uses DNS to get information about where to send emails.

DNS is an hierarchical, distributed system (see figure [1.1\)](#page-8-1). One DNS server cannot hold all the information.

If you want to surf to http://www.eurid.eu for example, your computer needs the IP address of www.eurid.eu. Via the root server which guides you to the eu servers, which in turn guides you to the eurid name servers, where you will get the IP address of www.eurid.eu.

#### <span id="page-7-1"></span>1.1.1 Zones

The information about a domain name can be found in **zones**. In these **zones** you will not only find a website's IP address, eg. www.eurid.eu, or a mail server's IP address, but also the information that points you to a subsection of the zone.

To clarify:

To find the IP address of www.eurid.eu, you start your search at the root server. You are not given the website's IP address, but are pointed in the direction where you will be able to find the information. The root server points you to a subsection of its zone, it points you to the name server(s) of .eu. This we call a *delegation*. The **zone** information has a  $\bf{NS}$  resource record which contains the names of the .eu name servers. In the .eu zone information you will still not find

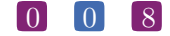

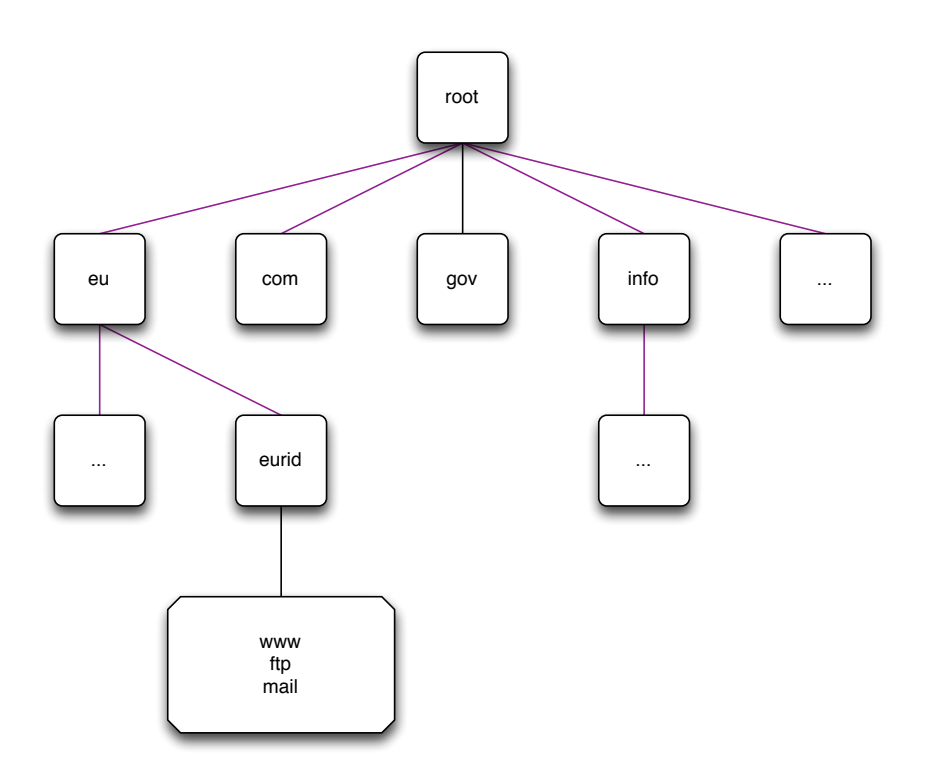

<span id="page-8-1"></span>Figure 1.1: DNS hierarchy

the IP address of the *www.eurid.eu* website, but you will find the **delegation** to the next domain name, eurid.eu. In the name servers of eurid.eu you will find in the zone information, including the IP address of www.eurid.eu.

#### <span id="page-8-0"></span>1.1.2 Authoritative name servers

Name servers with all the information for a particular zone are the authoritative name servers for that zone. When querying the information of a domain name with an authoritative name server, the name server will give not only the answer, but will also indicate that it is authoritative for the information it has provided, by sending an Authoritative Answer flag along with the result.

For redundacy purposes a zone does not have only one authoritative name server. Good practice is to have a second and/or third name server in a different sub network.

#### Primary name server

Only one name server has the original zone information. Most name servers have this kind of information in a text file, also known as a zone file. Which authoritative name server is the primary name server of a domain name can be found in the start of authority (SOA) resource record. This information can be obtained from any of the domain name's authoritative name

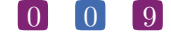

server(s).

Sometimes a primary name server is called master name server.

#### Secondary name server

The secondary name server has the same information as the *primary name server*, but differs in that it does not have the original zone file. A secondary name server receives its initial information from a transfer of the primary name server. There are several techniques for getting this information.

Sometimes a secondary name server is called slave name server.

#### 0 1 0

# <span id="page-10-0"></span><sup>2</sup> RESOURCE REQUIREMENTS

# <span id="page-10-2"></span><span id="page-10-1"></span>2.1 Hardware

#### 2.1.1 CPU

The CPU must be able to handle 64-bit integers (natively or through the compiler). It has to run a memory model where the data pointer size must be equal to the code pointer size. Threading is also required.

#### <span id="page-10-3"></span>2.1.2 Memory

One record takes about 135 bytes of memory. Enabling DNSSEC is more expensive and triples that value. At runtime, zone management and processing may require additional storage space, up to 150% of the zone file size.

# <span id="page-10-4"></span>2.2 Supported Operating Systems

Please find below a list of operating systems and architectures we support and which are known to work.

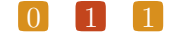

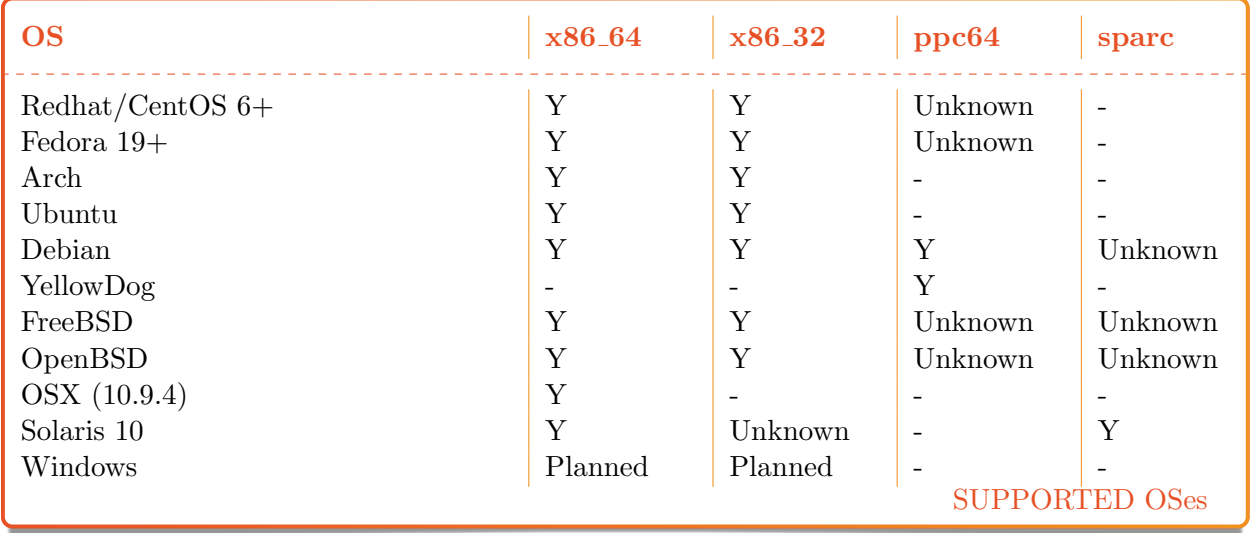

YADIFA has been compiled with GCC 4.9.1 64 bit on Solaris and OSX. Other Unix flavours (e.g. NetBSD) and Windows support are planned.

The architecture of YADIFA is very portable and will run on most flavours of GNU/Linux (e.g. OpenSUSE, Gentoo, Slackware,...) but these configurations are untested.

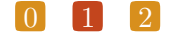

<span id="page-12-0"></span>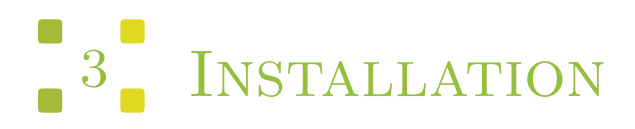

The current version of YADIFA is: 2.1.0

YADIFA is a collection of one daemon, *yadifad*; one client, *yadifa*; four libraries; four man pages, yadifad.8, yadifa.8, yadifa.rc.5 and yadifad.conf.5; and example configuration files.

# <span id="page-12-1"></span>3.1 Server

- A daemon yadifad
- A man page yadifad.8
- A man page yadifad.conf.5
- A yadifad.conf.example file.

# <span id="page-12-2"></span>3.2 Client

- A remote access tool yadifa for the server yadifad
- A name server lookup tool yadifa
- A man page for yadifa yadifa.8.
- A man page yadifa.rc.5

# <span id="page-12-3"></span>3.3 Libraries

- **d** dnscore
- dnsdb
- **d** dnszone
- **d** dnslg.

# <span id="page-13-0"></span>3.4 From Sources

Everything can be installed in a GNU fashion with configure, make and make install.

YADIFA is tested with:

- GCC 4.6 and GCC 4.9.1
- $\blacksquare$  CLANG 3.1-2
- ICC 12.1.3.

If you want to compile YADIFA for a certain compiler you need to add the "CC" environmental variable:

There are compiler optimisation issues with GCC prior to version 4.6. Yadifa will compile and work with older GCC versions, provided that the code is compiled without any optimisation (use the flags -O0).

shell

```
$ ./configure CC=gcc-4.6
```
or

or

shell \$ ./configure CC=clang

shell \$ ./configure CC=icc

#### <span id="page-13-1"></span>3.4.1 Configure Options

You can configure YADIFA with several options, the most notable options available:

#### $\begin{bmatrix} 0 \\ 1 \\ 4 \end{bmatrix}$

# Functionality

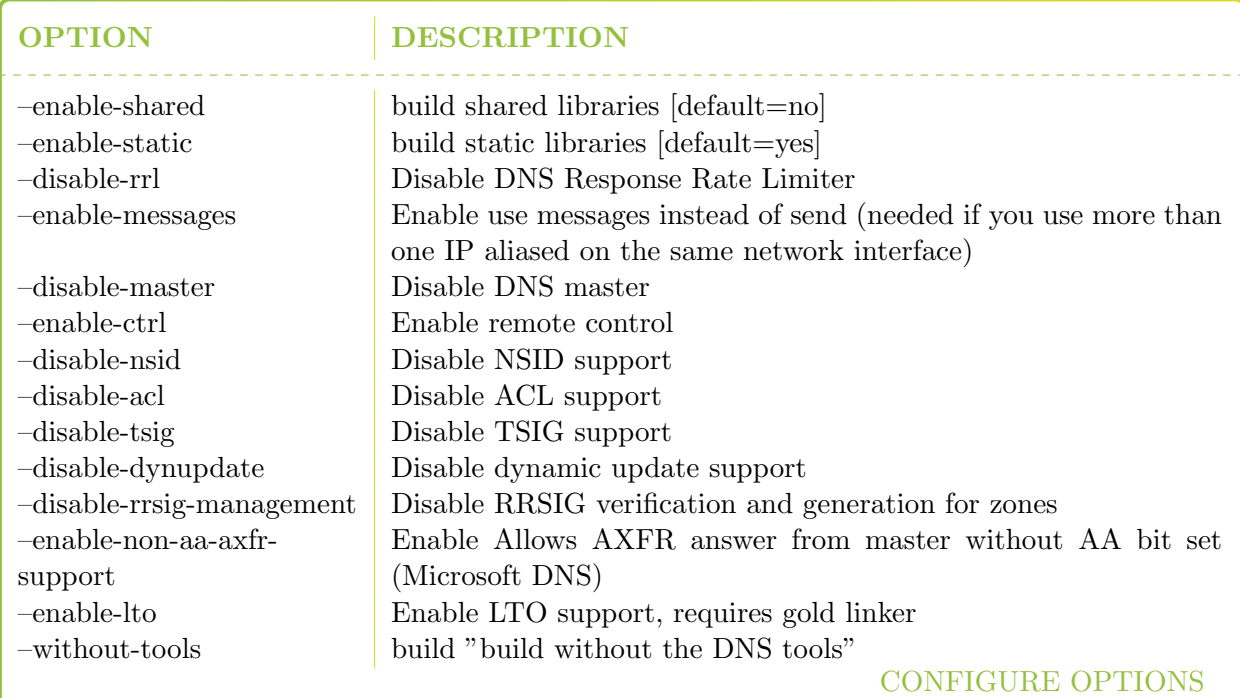

# Location

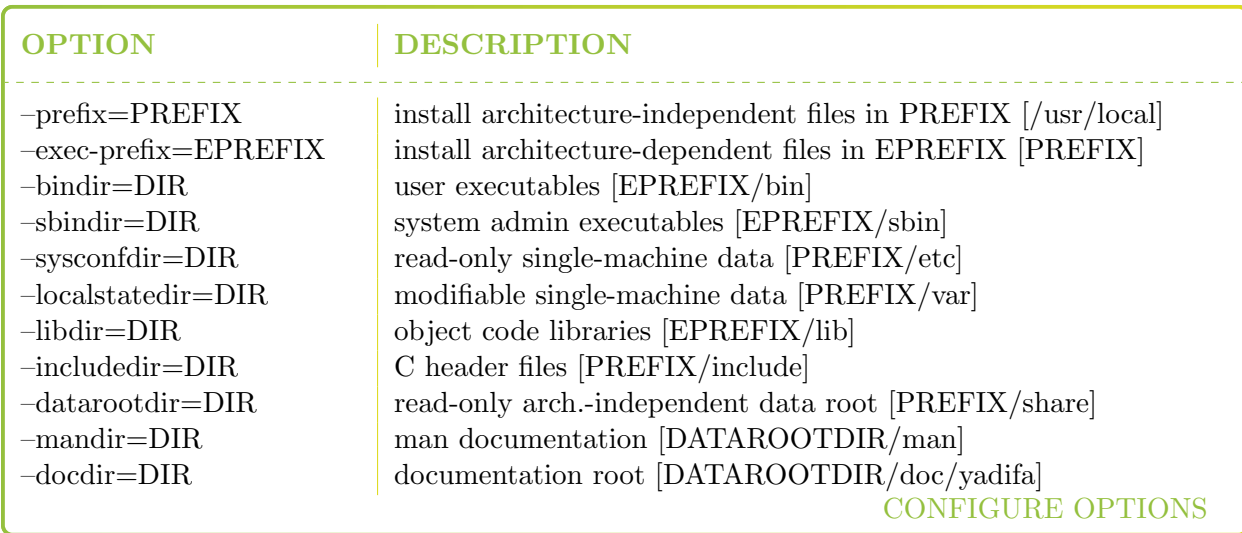

#### <span id="page-15-0"></span>3.4.2 Server installation

When installing *yadifa* in /opt/, the install prefix needs to be set to /opt/

```
shell
$ install_prefix='/opt/'
$ tar zxvf yadifa-2.1.0-xxxx.tar.gz
$ cd yadifa-2.1.0-xxxx
$ ./configure --prefix=${install_prefix}/yadifa/
$ make
$ sudo make install
```
After the installation a tree structure with files will have been created:

```
${install_prefix}/bin/
${install_prefix}/etc/
${install_prefix}/include/dnscore/
${install_prefix}/include/dnsdb/
${install_prefix}/include/dnslg/
${install_prefix}/include/dnszone/
${install_prefix}/lib/
${install_prefix}/sbin/
${install_prefix}/share/man/man5/
${install_prefix}/share/man/man8/
${install_prefix}/share/doc/yadifa
${install_prefix}/var/log/
${install_prefix}/var/run/
${install_prefix}/var/zones/keys/
${install_prefix}/var/zones/masters/
${install_prefix}/var/zones/slaves/
${install_prefix}/var/zones/xfr/
```
The most important files are found in:

```
${install_prefix}/etc/yadifad.conf
${install_prefix}/bin/yadifa
${install_prefix}/sbin/yadifad
${install_prefix}/share/man/man5/yadifa.rc.5
${install_prefix}/share/man/man5/yadifad.conf.5
${install_prefix}/share/man/man8/yadifa.8
${install_prefix}/share/man/man8/yadifad.8
```
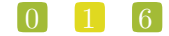

Depending on the manner of compilation you will find the libraries in:

\${install\_prefix}/lib/

and the include files in:

\${install\_prefix}/include/dnscore/ \${install\_prefix}/include/dnsdb/ \${install\_prefix}/include/dnslg/ \${install\_prefix}/include/dnszone/

## <span id="page-16-0"></span>3.5 From Packages

#### <span id="page-16-1"></span>3.5.1 RHEL/CentOS/Fedora

YADIFA source and binary packages are available from EPEL (Extra Packages for Enterprise Linux),provided by Denis Fateyev. For the latest status, please check : [Fedora Status Page](https://admin.fedoraproject.org/pkgdb/package/yadifa/)

#### Preparation

We would like to refer you to the proper installation guide at https://fedoraproject.org/wiki/EPEL

- RHEL5/CentOS5 : yum install http://nl.mirror.eurid.eu/epel/5/i386/epel-release-5-4.noarch.rpm
- RHEL6/CentOS6 : yum install http://nl.mirror.eurid.eu/epel/6/i386/epel-release-6-8.noarch.rpm
- RHEL7/CentOS7 : yum install http://nl.mirror.eurid.eu/epel/7/x86\_64/e/epel-release-7-2.noarch.rpm
- Fedora19+ : No special action required.

#### Installation

Once the repositories are setup, installation can be completed using the following command:

\$ sudo yum install yadifa

#### <span id="page-17-0"></span>3.5.2 Debian

#### Preparation

Currently, the package is not in the official repository and needs to be built manually.

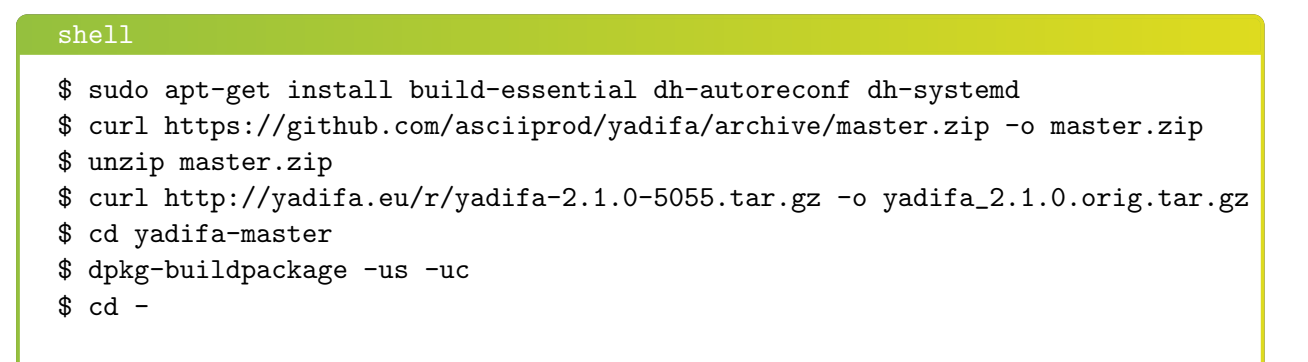

The packages are now available as yadifa\_<mainver>-<revision>\_<architecture>.deb

#### Installation

```
shell
$ sudo groupadd yadifa
$ sudo dpkg -i yadifa_2.1.0-1_*.deb
```
## <span id="page-17-1"></span>3.5.3 Ubuntu

#### Preparation

Currently, the package is not in the official repository and needs to be built manually.

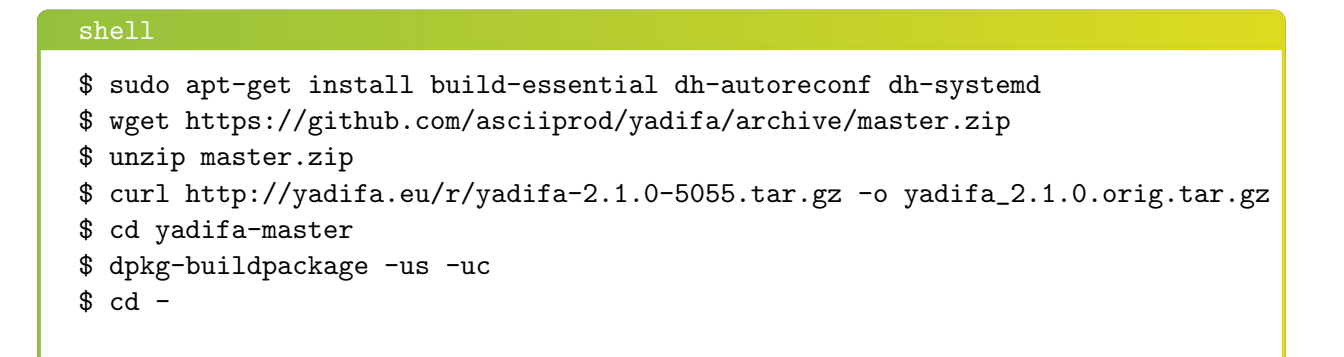

The packages are now available as yadifa\_<mainver>-<revision>\_<architecture>.deb

#### Installation

```
shell
$ sudo groupadd yadifa
$ sudo dpkg -i yadifa_2.1.0-1_*.deb
```
#### <span id="page-18-0"></span>3.5.4 Arch Linux

YADIFA is available from AUR (Arch User Repository), provided by BlackIkeEagle.

#### Preparation

You are encouraged to read aur.archlinux.org for a full description on how to use AUR (Arch User Repository).

The package is available at [Yadifa AUR](https://aur.archlinux.org/packages/yadifa/)

```
shell
$ curl https://aur.archlinux.org/packages/ya/yadifa/yadifa.tar.gz \
       -o yadifa.tar.gz
$ tar zxvf yadifa.tar.gz
$ cd yadifa
$ makepkg
```
#### $\begin{bmatrix} 0 \\ 1 \\ 9 \end{bmatrix}$

#### Installation

Once the repositories are setup, installation can be completed using the following command:

```
$ sudo pacman -U yadifa-2.1.0-1-x86_64.pkg.tar.xz
```
Or when you have installed pacaur, the preparation step can be skipped.

```
$ sudo pacaur -S yadifa
```
#### <span id="page-19-0"></span>3.5.5 Gentoo

Currently there is no emerge package available for Gentoo.

Please follow the source install option.

#### <span id="page-19-1"></span>3.5.6 FreeBSD

YADIFA is available from FreeBSDports

#### Installation

```
# cd /usr/ports/dns/yadifa && make install clean
# pkg install dns/yadifa
```
YADIFA is now installed in /usr/local

#### <span id="page-19-2"></span>3.5.7 OpenBSD

Currently there are no packages or ports available for OpenBSD.

 $\begin{bmatrix} 0 \\ 2 \\ 0 \end{bmatrix}$ 

Please follow the source install option.

#### <span id="page-20-0"></span>3.5.8 Solaris

There are no packages available for Solaris. Please follow the source install option.

## <span id="page-20-1"></span>3.5.9 Mac OS X

Currently there is no Mac OS X package available.

Please use the source install.

# <span id="page-21-0"></span>4 SERVER CONFIGURATION

YADIFA is an authoritative name server only. Currently it does not have the functionalities to be a caching name server, a validating name server or a forwarder.

YADIFA can start up without prior configuration, it just needs an empty configuration file. Of course with an empty configuration file it does not do much, but you can test certain functionalities. It will answer queries, but with no zones configured it will return a flag which indicates that the query has been refused (REFUSED). This flag will be explained later in the manual.

All logs will be will be sent to the standard output.

The YADIFA configuration file has eight sections:

- $\blacksquare$  main (see [10.2\)](#page-44-0)
- $\blacksquare$  zone (see [10.2\)](#page-44-0)
- Rev (see [10.2\)](#page-44-0)
- $\blacksquare$  acl (see [10.2\)](#page-44-0)
- $\blacksquare$  channels (see [10.2\)](#page-44-0)
- loggers (see [10.2\)](#page-44-0)
- $\blacksquare$  nsid (see [10.2\)](#page-44-0)
- $\blacksquare$  rrl (see [10.2\)](#page-44-0).

Each section has its own set of configuration elements.

- **n** main contains all the configuration parameters needed to start up **YADIFA**
- **zone** contains all the configuration parameters needed for the zones
- channel and loggers are needed to configure your log information
- **key contains TSIG[\[4\]](#page-80-5)**information
- nsid contains the "DNS Name Server Identifier Option"
- rrl contains the "Response Rate Limiting in the Domain Name System".

## <span id="page-22-0"></span>4.1 An authoritative name server

To allow YADIFA to answer queries for its domain names, you have to declare them to the zone section.

#### <span id="page-22-1"></span>4.1.1 Primary name server

An example of a zone with domain name somedomain.eu.

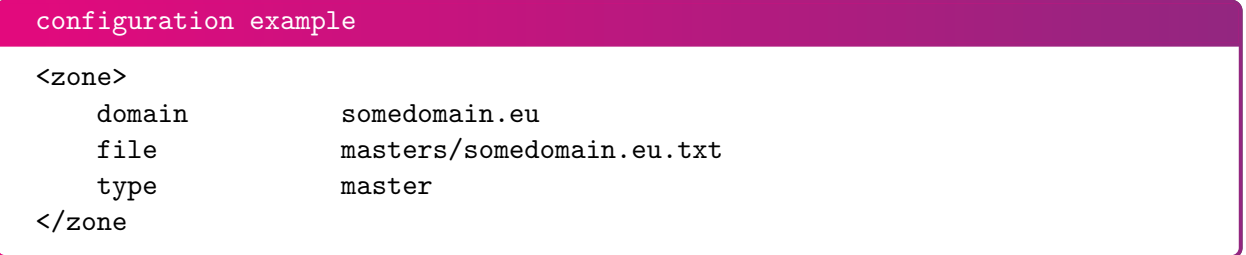

Where:

- domain is the full qualified domain name
- **file** is the absolute or relative path of the zone file in text format
- **type** is the kind of name server **YADIFA** is for this zone. type can be:
	- Master
	- Slave.

In this example, **YADIFA** is configured as a *master*. This means that the original zone file is on this server and you need to edit the zone file on this server.

#### note

For a working example you can find the zone file on page [65.](#page-64-0)

#### $\begin{bmatrix} 0 \\ 2 \\ 3 \end{bmatrix}$

#### <span id="page-23-0"></span>4.1.2 Slave name server

YADIFA is authoritative for the zone *somedomain.eu*, but does not have the original information. YADIFA needs to get the information from a *master* for this zone file.

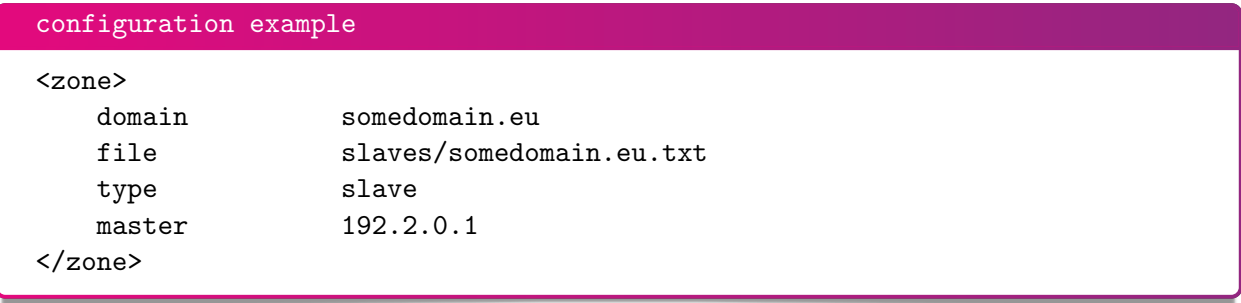

In this example the type changes to *slave*. YADIFA needs to know where it can find the master zone file. This will be done with the additional configuration parameter **master**, where you can specify the IP address of the master name server for this domain name.

# <span id="page-23-1"></span>4.2 Signals

On a unix-like operating systems you can send a signal to a process, this is done with the kill command.

A few signals are implemented:

- **SIGTERM** will shutdown YADIFA properly
- **SIGHUP** will reopen the log files and reload all updated zone files from disk. <sup>[1](#page-23-2)</sup>
- **SIGUSR1** will save all zone files to disk. Zones files matching the zone in memory will not be overwritten.

 $\begin{bmatrix} 0 \\ 4 \end{bmatrix}$ 

For example:

shell

```
$ ps -ax | grep yadifad
67071 2 S+ 0:03.47 ./yadifad
$ kill -HUP 67071
```
<span id="page-23-2"></span><sup>&</sup>lt;sup>1</sup>only the zone files with an higher serial number on disk than in the database will be affected

# <span id="page-24-0"></span>5 SERVER TECHNICAL

For now there are three entry points to the database:

- 1. Zone File
- 2.  $AXFR[5]$  $AXFR[5]$  and  $IXFR[8]$  $IXFR[8]$
- 3. DNS UPDATE[\[10\]](#page-80-6).

All three use the same principles to accept a resource record:

- First-come, first-served
- Semantic errors will drop the relevant resource record
- Syntax errors will drop the relevant entity.

Dropping the relevant entity can mean several things. If a syntax error occurs in a **DNS UPDATE**[\[10\]](#page-80-6) just this package will be dropped and not the relevant zone file. A syntactical error can be a typo, but for security reasons the entity will be dropped completely.

If a syntax error is not a typo, but something against the [RFCs](http://www.ietf.org/rfc.html), only that resource record will be dropped.

# <span id="page-24-1"></span>5.1 Zone file reader

The zone file reader will check each resource record as a single entity. Inconsistencies are only checked once the whole zone has been loaded.

 $\begin{bmatrix} 0 \\ 2 \\ 5 \end{bmatrix}$ 

What are inconsistencies?

■ The apex of a zone file

- Semantics of a resource record
- $\hfill\blacksquare$  <br> CNAME's alongside non-cname's
- Non-CNAME's alongside cname's
- Non-existing MACROS/DIRECTIVES (eg.typos in MACROS/DIRECTIVES).

# <span id="page-25-0"></span>5.1.1 Known types

For more information see [11.3.](#page-67-0)

<span id="page-26-0"></span>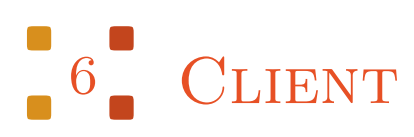

YADIFA comes with one client:

1. yadifa

# <span id="page-26-1"></span>6.1 YADIFA

yadifa is the tool used to access the yadifad servers. yadifa can be used to configure a name server and control a name server.

yadifa communicates with the name server over a TCP connection. This communication can be authenticated with  $TSIG[4]$  $TSIG[4]$ 's. This  $TSIG[4]$  can be given via the command line or a configuration file.

If you want to have control support in YADIFA you need to enable this function before compiling the sources.

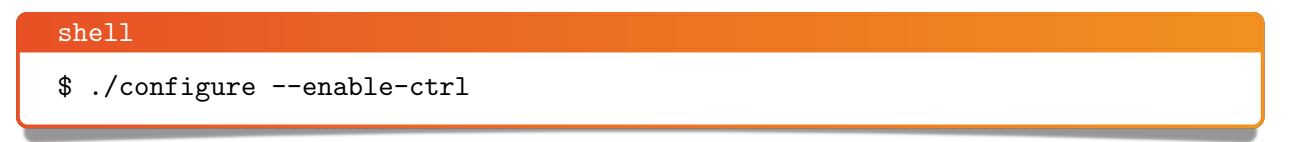

After the 'configure', you can do the normal 'make' and 'make install'.

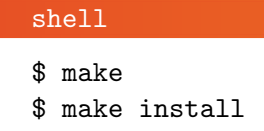

## $\begin{bmatrix} 0 \\ 2 \\ 7 \end{bmatrix}$

note

You also need to add 'allow-control' in the main section of yadifad.conf [\(10.2\)](#page-44-0).

#### <span id="page-27-0"></span>6.1.1 Commands

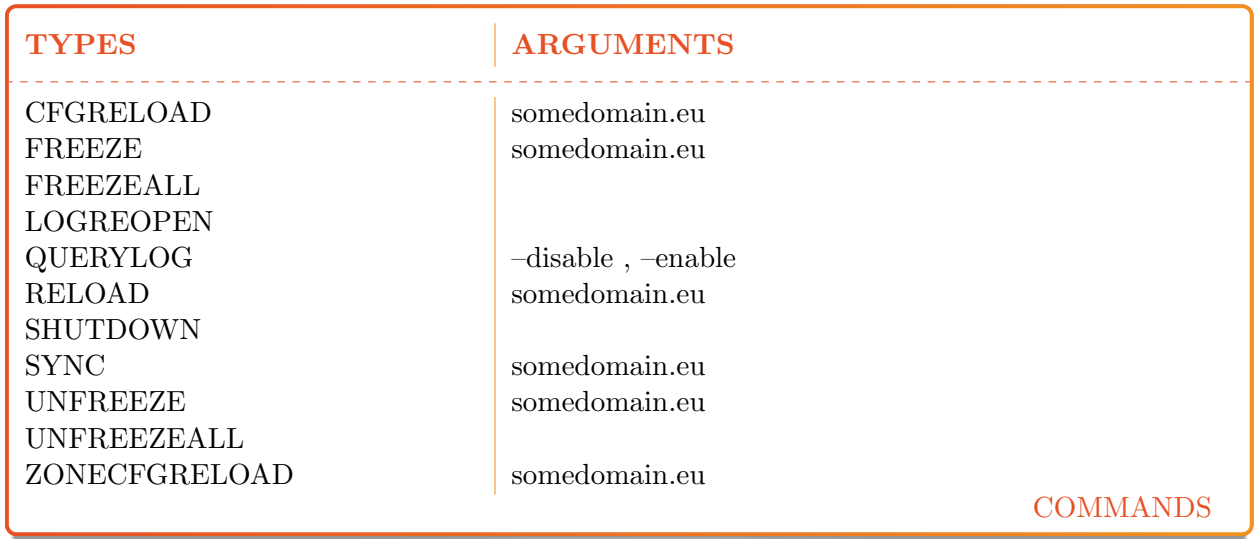

#### cfgreload

This command will reload all keys, and the zones configurations and the zones. The port can be optionally supplied.

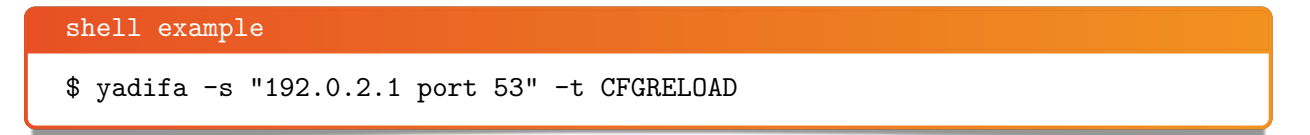

0 2 8

```
shell output
;; global options:
;; Got answer:
;; ->>HEADER<<- opcode: CTRL, status: NOERROR, id: 29457
;; flags: qr QUERY: 1, ANSWER: 0, AUTHORITY: 0, ADDITIONAL: 0
;; QUESTION SECTION:
;. CTRL CFGRELOAD
;; Query time: 4 msec
;; WHEN: Wed May 6 14:24:15 2015
;; MSG SIZE rcvd: 17
```
#### freeze

This command suspends updates to a zone. No more modifcation (dyn DNS) can be done.

shell example \$ yadifa -s 192.0.2.1 -t FREEZE -q somedomain.eu

Gives as result in verbose mode:

```
shell output
;; global options:
;; Got answer:
;; ->>HEADER<<- opcode: CTRL, status: NOERROR, id: 3507
;; flags: qr QUERY: 1, ANSWER: 1, AUTHORITY: 0, ADDITIONAL: 0
;; QUESTION SECTION:
;. CTRL FREEZE
;; ANSWER SECTION:
                     0 CTRL FREEZE \# 15 A037F6D65646F6D61696
E620565700
;; Query time: 0 msec
;; WHEN: Mon Sep 29 14:55:20 2014
;; MSG SIZE rcvd: 43
```
#### $\begin{bmatrix} 0 \\ 2 \end{bmatrix}$   $\begin{bmatrix} 9 \\ 9 \end{bmatrix}$

#### freezeall

This command suspends updates to all zones. No more modification (dyn DNS) can be done.

```
shell example
$ yadifa -s 192.0.2.1 -t FREEZEALL
```
Gives as result in verbose mode:

```
shell output
;; global options:
;; Got answer:
;; ->>HEADER<<- opcode: CTRL, status: NOERROR, id: 49553
;; flags: qr QUERY: 1, ANSWER: 0, AUTHORITY: 0, ADDITIONAL: 0
;; QUESTION SECTION:
;. CTRL FREEZE
;; Query time: 0 msec
;; WHEN: Mon Sep 29 14:57:22 2014
;; MSG SIZE rcvd: 17
```
#### logreopen

This command reopen all log files.

```
shell example
$ yadifa -s 192.0.2.1 -t LOGREOPEN
```

```
shell output
;; global options:
;; Got answer:
;; ->>HEADER<<- opcode: CTRL, status: NOERROR, id: 12803
;; flags: qr QUERY: 1, ANSWER: 0, AUTHORITY: 0, ADDITIONAL: 0
;; QUESTION SECTION:
;. CTRL LOGREOPEN
;; Query time: 570 msec
;; WHEN: Wed May 6 14:29:57 2015
;; MSG SIZE rcvd: 17
```
#### querylog

This command enables or disables query logs.

shell example  $$$  yadifa -s 192.0.2.1 -t QUERYLOG --enable

Gives as result in verbose mode:

```
shell output
;; global options:
;; Got answer:
;; ->>HEADER<<- opcode: CTRL, status: NOERROR, id: 10572
;; flags: qr QUERY: 1, ANSWER: 1, AUTHORITY: 0, ADDITIONAL: 0
;; QUESTION SECTION:
;. CTRL QUERYLOG
;; ANSWER SECTION:
. 0 CTRL QUERYLOG \# 1 31
;; Query time: 1 msec
;; WHEN: Wed May 6 14:30:42 2015
;; MSG SIZE rcvd: 29
```
#### $\begin{bmatrix} 0 \\ 3 \\ 1 \end{bmatrix}$

#### reload

This command reloads the zone file from disk. If no parameter is given, '.' will be used as domain name.

```
shell example
```
\$ yadifa -s 192.0.2.1 -t RELOAD -q somedomain.eu

Gives as result in verbose mode:

```
shell output
;; global options:
;; Got answer:
;; ->>HEADER<<- opcode: ?, status: NOERROR, id: 1750
;; flags: qr QUERY: 1, ANSWER: 1, AUTHORITY: 0, ADDITIONAL: 0
;; QUESTION SECTION:
;. CTRL RELOAD
;; ANSWER SECTION:
                     0 CTRL RELOAD somedomain.eu
E620565700
;; Query time: 1 msec
;; WHEN: Mon Sep 29 15:01:34 2014
;; MSG SIZE rcvd: 43
```
#### shutdown

This command shutdowns the server.

shell example

\$ yadifa -s 192.0.2.1 -t SHUTDOWN

```
shell output
;; global options:
;; Got answer:
;; ->>HEADER<<- opcode: CTRL, status: NOTAUTH, id: 57004
;; flags: qr QUERY: 1, ANSWER: 0, AUTHORITY: 0, ADDITIONAL: 0
;; QUESTION SECTION:
;. CTRL SHUTDOWN
;; Query time: 0 msec
;; WHEN: Mon Sep 29 14:46:50 2014
;; MSG SIZE rcvd: 17
```
#### sync

This command writes the zone to disk and optionally removes the journal. If no zone is specified, all zones are implied. The extra [–clean] option will remove the journal.

```
shell example
$ yadifa -s 192.0.2.1 -t SYNC -q somedomain.eu --clean
```

```
shell output
;; global options:
;; Got answer:
;; ->>HEADER<<- opcode: CTRL, status: NOERROR, id: 46355
;; flags: qr QUERY: 1, ANSWER: 1, AUTHORITY: 0, ADDITIONAL: 0
;; QUESTION SECTION:
;. CTRL SYNC
;; ANSWER SECTION:
                     0 CTRL SYNC \# 5 A037F6D65646F6D61696
E620565700
;; Query time: 2 msec
;; WHEN: Wed May 6 14:35:27 2015
;; MSG SIZE rcvd: 33
```
#### unfreeze

This command enables updates to a zone. Modifications (dyn DNS) can be done again.

```
shell example
$ yadifa -s 192.0.2.1 -t UNFREEZE -q somedomain.eu
```
Gives as result in verbose mode:

```
shell output
;; global options:
;; Got answer:
;; ->>HEADER<<- opcode: CTRL, status: NOERROR, id: 26357
;; flags: qr QUERY: 1, ANSWER: 1, AUTHORITY: 0, ADDITIONAL: 0
;; QUESTION SECTION:
;. CTRL UNFREEZE
;; ANSWER SECTION:
                      0 CTRL UNFREEZE \# 15 A037F6D65646F6D61696
E620565700
;; Query time: 0 msec
;; WHEN: Mon Sep 29 14:56:49 2014
;; MSG SIZE rcvd: 43
```
#### unfreezeall

This command enables updates to all zones. Modifications (dyn DNS) can be done again.

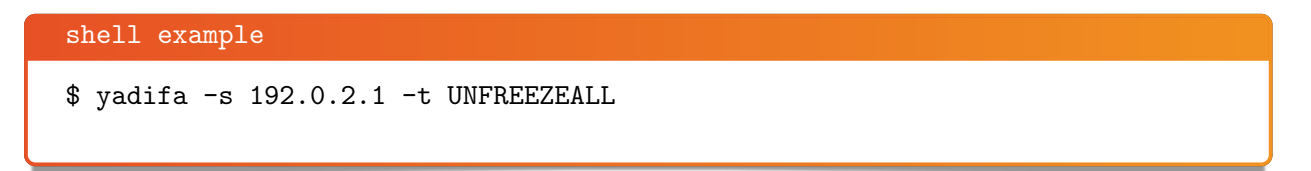

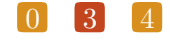

```
shell output
;; global options:
;; Got answer:
;; ->>HEADER<<- opcode: CTRL, status: NOERROR, id: 33527
;; flags: qr QUERY: 1, ANSWER: 0, AUTHORITY: 0, ADDITIONAL: 0
;; QUESTION SECTION:
;. CTRL UNFREEZE
;; Query time: 0 msec
;; WHEN: Mon Sep 29 14:57:48 2014
;; MSG SIZE rcvd: 17
```
#### zonecfgreload

This command rereads the zone config and reloads the zone file from disk.

```
shell
$ yadifa -s 192.0.2.1 -t ZONECFGRELOAD -q somedomain.eu
```
Gives as result:

```
shell output
;; global options:
;; Got answer:
;; ->>HEADER<<- opcode: CTRL, status: NOERROR, id: 49879
;; flags: qr QUERY: 1, ANSWER: 1, AUTHORITY: 0, ADDITIONAL: 0
;; QUESTION SECTION:
;. CTRL ZONECFGRELOAD
;; ANSWER SECTION:
                     0 CTRL ZONECFGRELOAD \# 15 A037F6D65646F6D6
1696E620565700
;; Query time: 1 msec
;; WHEN: Tue Sep 30 09:39:23 2014
;; MSG SIZE rcvd: 43
```
# <span id="page-35-0"></span>7 DNSSEC

# <span id="page-35-1"></span>7.1 Introduction

The DNS provides responses without validating their source. This means that it is vulnerable to the insertion of invalid or malicious information, a flaw discovered by Dan Kaminsky in 2008.

This technical report documents the various components of the long-term solution to this kind of cache-poisoning attack: DNSSEC.

# <span id="page-35-2"></span>7.2 DNSSEC overview

In a nutshell, DNSSEC adds signatures to regular DNS responses in the form of Resource Record Signature (RRSIG) resource records. A signature covers a resource record set. A resource record set properly signed by a trusted source can be accepted as valid. Many signatures can cover the same resource record set.

The RRSIG resource record is consistent in a hash<sup>[1](#page-35-3)</sup> of the covered resource record set along with the validity period and other relevant information, signed with the private part of the owner's key pair [2](#page-35-4) .

To be able to verify whether the response is legitimate, the receiver of a signed response should verify that each resource record set is verified by at least one of the signatures that covers it.

If this comparison shows no differences, the receiver is sure of two things:

- Integrity the response has not been modified
- <span id="page-35-3"></span>Authenticity - the response comes from the expected source

<span id="page-35-4"></span><sup>2</sup>Public/private key encryption is well-known. A message is signed with the private part of a key pair (kept secret). The resulting signed message can only be verified using the public part of the key pair (shared with everybody).

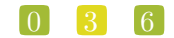

 $1A$  hash of a sequence of characters is the result of a one-way transformation of that sequence into a much smaller, fixed-length sequence by applying a certain mathematical formula. The slightest change of the original sequence changes the resulting hash. Thus, after transmission of the characters, one can detect changes to a sequence by comparing its current hash with its original one.
(the only one to possess the private part of the key pair).

Note that the response itself is not encrypted. DNSSEC adds RRSIG records to responses, but the records that hold the data remain unaltered. In this way, DNSSEC is backwards compatible as non DNSSEC-aware name servers can and should ignore unknown data and continue to function as expected.

The challenge in this scenario is to get the public part of the key pair to the users who need it for verification in a secure way.

The public parts of key pairs are available via the DNS as they are published as Domain Name System KEY (DNSKEY) resource records. When querying for DNSKEY records, the response to a query also holds a signature for the DNSKEY record. But the question remains, should the receiver simply accept that the data is authentic and use it?

The answer is no. To verify the signature of a DNSKEY record, the user must consult the parent of the domain name. For domain names, such as eurid.eu, the parent is the TLD. For a TLD, the parent is the root domain. To enable users to obtain the public part of a signed domain name in a secure way, a hash of the public key is put in the parent zone as a Delegation Signer (DS) resource record.

The parent zone signs the DS record with its keys, authentifying the delegation in the process. In the case of eurid.eu, a hash of the public key (DS) is put in the .eu zone where it is signed with the private key of .eu. For the .eu zone itself, a hash of the .eu public key (DS) is put in the root zone, where it is signed with the private key of the root zone.

This means that the receiver can obtain the public part of a key pair by querying for its hash in the parent zone, and verify its signature with the public part of that parent-zone's key pair. This process only takes us up one level in the DNS hierarchy.

There the question repeats itself: how can the receiver trust the signature from that parent zone file? The answer lies in applying the same procedure: retrieving the public part of its key, the hash from its parent and the hash's signature.

But ultimately, some trust must be built in.

Herein lies the importance of having a signed Internet root zone, because receivers that verify signatures only need to trust the public key of the root zone. This is the only public key necessary and it can be obtained outside the DNS. It is available for download in several different formats together with a signature file at: http://data.iana.org/root-anchors/. Before the root zone was signed on 15 July 2010, administrators had to manually configure and maintain public key information from different branches in the DNS tree.

Now that the root zone is signed, one can imagine how much effort TLD operators are putting into enabling DNSSEC on the domains they serve. Only a complete chain of trust allows the secure authentification of a domain name.

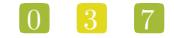

# 7.3 Types of key pairs

Two types of keys are used in DNSSEC:

- The key-signing key (KSK) used only to sign the hash of DNSKEY information
- The zone-signing key (ZSK) used to sign the hashes of all resource records (A , NS, MX, etc).

The more signatures generated with a particular key pair, the greater the chance of a successful crypto-attack, in other words deducing the private part of a key pair by using the public part and the available signatures. To prevent the signing of false information, key pairs should not be used indefinitely. Every so often, new key pairs should be generated and used to resign the zone. The frequency of key generation depends on the strength of the algorithm, key length and how often a key is used.

Because strong algorithms and long keys require more resources, such as more CPU, the practice is to use a weaker key pair, the ZSK, for all signatures but to change it regularly. Validity of these signatures should be three to six months at most. A stronger key pair, the KSK, is only used to sign the public key information. The KSK is changed less frequently, every one to two years. Only a hash of the KSK appears in the root zone (as the DS record). Since this key is changed, or rolled over, less often, interaction with the parent is less frequent.

# 7.4 Algorithms

Several algorithms for calculating hashes and signatures have been defined. Specific name server implementations or versions may not support all of the algorithms mentioned in the following summary:

RSASHA1 (algorithm number 5) is declared mandatory by RFC 4034 . RSASHA1-NSEC3 - SHA1 (algorithm number 7) is defined by RFC 5155 . It is essentially the same algorithm as RSASHA1, although the Next SECure records are NSEC3. The stronger algorithms, RSASHA256 (algorithm number 8) and RSASHA512 (algorithm number 10) are both defined by RFC 5702.

The use of these latter algorithms is recommended, as attacks against SHA1 (used in algorithms 5 and 7) are increasing. Bear in mind that the newer algorithms, numbers 8 and 10, may not be available in older DNS server implementations and, as verifying DNS name servers that do not recognise an algorithm will treat the data as unsigned. It is unclear at the time of writing whether end users will actually benefit from these stronger algorithms.

#### $\begin{bmatrix} 0 \\ 3 \\ 8 \end{bmatrix}$

# $8$  NSID

## 8.1 Introduction

The DNS infrastructure is an integral and critical part of the Internet and the robustness of this system has constantly been improved since it was first used. The increased robustness has lead to more complex setups where mechanisms like DNS anycast, name server pools and IP failovers allow different name servers to be available from a single IP address. These complex setups can make it very difficult to identify individual name servers. To identify different name servers, one could query for a specific record which is unique to each of the name servers. However, this method will not work for generic queries which comprise the bulk of all requests. NSID provides a solution by including a unique identifier within any DNS response. This feature is an extension of the DNS protocol. To allow backward compatibility, a name server that has the NSID extension will only send an NSID when it is explicitly asked for. The information, in response to the NSID option in the query, can be found in the EDNS OPT pseudo-RR in the response.

## 8.2 NSID payload

The NSID[\[3\]](#page-80-0) is a sequence of up to 512 arbitrary bytes set by the administrator. When queried, the byte sequence is usually represented as an hexadecimal string followed by its corresponding ASCII chars, if possible.

The syntax and semantics of the content of the NSID option are deliberately left outside the scope of this specification.

Examples of NSID:

- It could be the "real" name of the specific name server within the name server pool.
- It could be the "real" IP address (IPv4 or IPv6) of the name server within the name server pool
- It could be a pseudo-random number generated in a predictable fashion somehow using the server's IP address or name as a seed value
- It could be a probabilistically unique identifier initially derived from a random number generator then preserved across reboots of the name server
- It could be a dynamically generated identifier so that only the name server operator could tell whether or not any two queries had been answered by the same server
- It could be a blob of signed data, with a corresponding key which might (or might not) be available via DNS lookups.

# DNS RESPONSE RATE LIMITING

#### 9.1 Introduction

A typical Distributed Denial of Service (DDoS) attack relies on a great number of hosts to send many requests simultaneously to disrupt a service. DNS is at the core of the Internet and when this service is disrupted, many other services are disrupted as well as collateral damage. Therefore many DNS service providers have made major investments in good connectivity to mitigate attacks directed at their infrastructure. A DNS amplification attack is a special form of DDoS which takes advantage of the stateless nature of DNS queries to create forged DNS requests. Answers to these requests are sent to the actual target of the attack. The DNS protocol has been designed with efficiency in mind. Therefore a typical request requires a minimal amount of bandwidth to the name server, but can trigger a huge response which is typically many times larger than the original request. These huge responses allow attackers to hedge their disposable bandwidth with the bandwidth available at some DNS servers by making them unwilling participants in this special form of DDoS.

# 9.2 What is it?

The DNS Response Rate Limiting is an algorithm that helps mitigating DNS amplification attacks. The name servers have no way of knowing whether any particular DNS query is real or malicious, but it can detect patterns and clusters of queries when they are abused at high volumes and can so reduce the rate at which name servers respond to high volumes of malicious queries.

### 9.3 The problem

Any internet protocol based on UDP is suitable for use in a Denial of Service (DDoS) attack, but DNS is especially well suited for such malevolence. There are several reasons:

■ Reflected/Spoofed attack

DNS servers cannot tell by examining a particular packet wether the source address in that packet is real or not. Most DNS queries are done by UDP. UDP does not have source address verification.

Small DNS queries can generate large responses

Especially when used with DNSSEC , the responses can be 10-20 (or more) times larger than the question.

# 9.4 A solution

If one packet with a forged source address arrives at a DNS server, there is no way for the server to tell it is forged. If hundreds of packets per second arrive with very similar source addresses asking for similar or identical information, there is a very high probability that those packets, as a group, form part of an attack. The Response Rate Limiting (RRL) algorithm has two parts. It detects patterns in incoming queries, and when it finds a pattern that suggests abuse, it can reduce the rate at which replies are sent.

- Clients are grouped by their masked IPs, using ipv4-prefix-length and ipv6-prefix-length.
- Clients are kept in a table with a size varying from min-table-size to max-table-size.
- Responses-per-second is the maximum number of "no-error" answers that will be given to a client in the duration of a second.
- **Exercise 1** Errors-per-second is the maximum number of error answers that will be given to a client in the duration of a second.
- Window is the period for which the rates are measured. If the client goes beyond any of its allowed rates, then the majority of further answers will be dropped until this period of time has elapsed. Every slip dropped answers, a truncated answer may randomly be given, llowing the client to ask the query again using TCP.

#### $\begin{bmatrix} 0 \\ 4 \end{bmatrix}$   $\begin{bmatrix} 2 \\ 2 \end{bmatrix}$

# 10 CONFIGURATION REFERENCE

#### 10.0.1 Layout

The configuration file has some rules:

- The configuration is read from a simple text file.
- A comment starts after the '#' character.
- **Empty lines have no effect.**
- A string can be double quoted, but is not mandatory.

The configuration file is made up of sections. A section starts with a with a  $\langle name \rangle$  line and ends with a  $\langle$ /*name*  $>$  line.

Currently the following sections are implemented:

- **nain**
- **zone**
- $\blacksquare$  key
- lacle and a
- $\hfill\blacksquare$ <br/>channels
- loggers
- **nsid**
- **n** rrl

Unimplemented section names are ignored.

The section order is only of importance for sections of the same type where the principle firstfound-first-processed applies. In other words, the last settings will overwrite ealier declarations of the same parameter. One exception is the  $\langle zone \rangle$  section, where a declaration for the same domain will result in the error DATABASE\_ZONE\_CONFIG\_DUP.

```
configuration example
<zone>
   domain somedomain.eu
    file masters/somedomain.eu.txt
    file masters/somedomain.eu.zone
    type master
</zone>
<zone>
    domain somedomain.eu
   file masters/somedomain2.eu.txt
    type master
</zone>
```
In this example for the zone *somedomain.eu*, the *file* will be "masters/somedomain.eu.zone".

The processing order of each section type is determined by the server implementation. Each section contains settings. A setting is defined on one line but can be spread over multiple lines using parenthesis.

```
configuration example
# comment
# comment
<first>
# commment
    setting0-name value ...
    setting1-name value ...
</first>
<second>
    setting2-name (
        value
        ...
    )
# comment
</second>
```
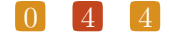

# 10.1 Types

Each setting can be one of the following types.

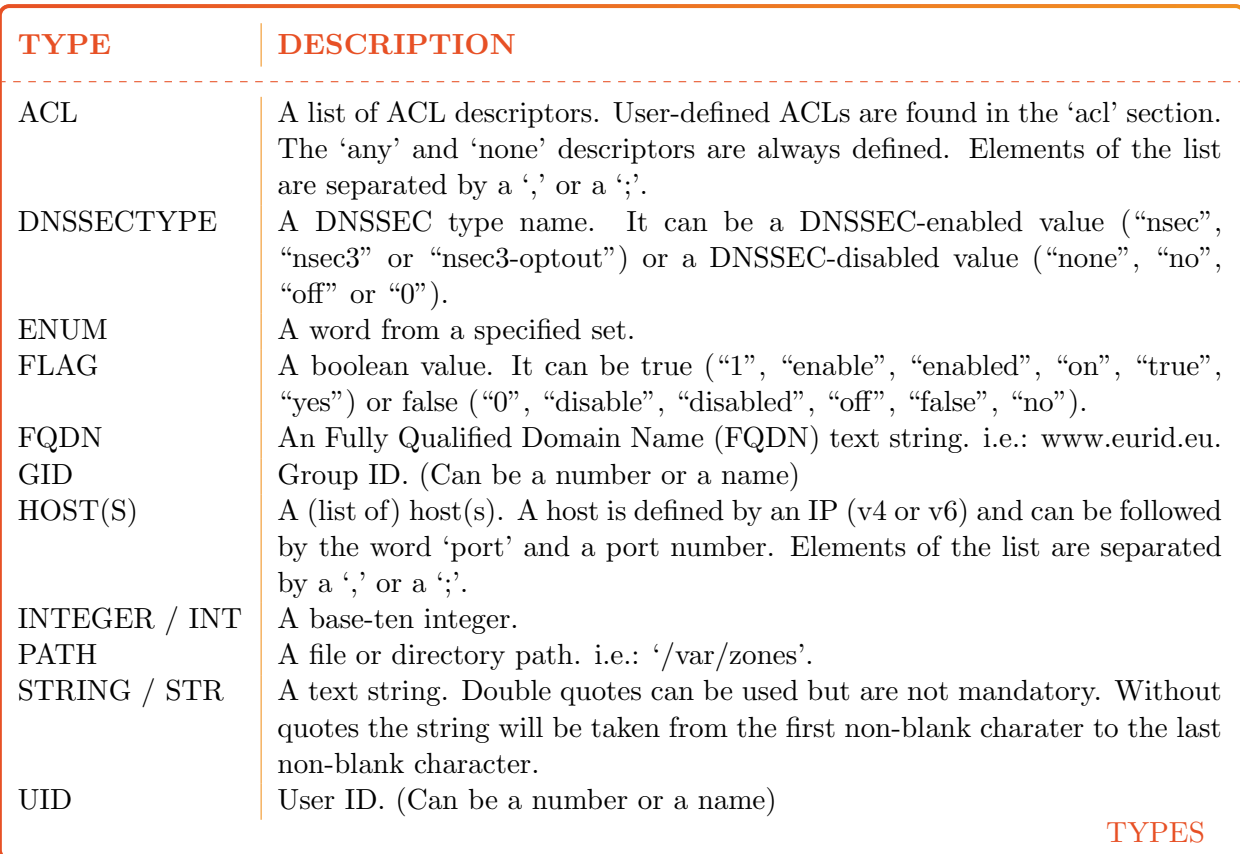

# 10.2 Sections

#### The 'main' section

This section defines the global or default settings of the server.

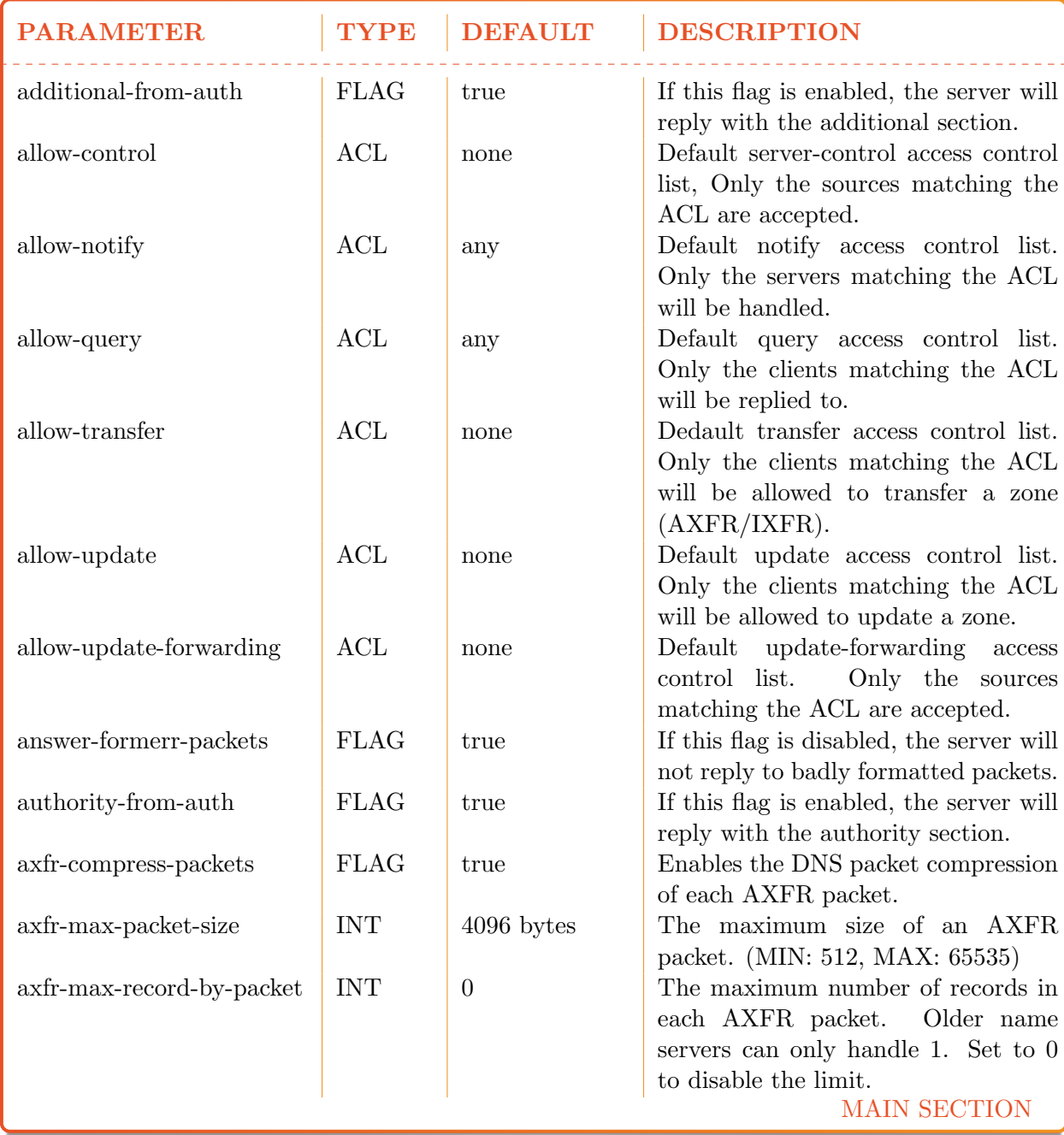

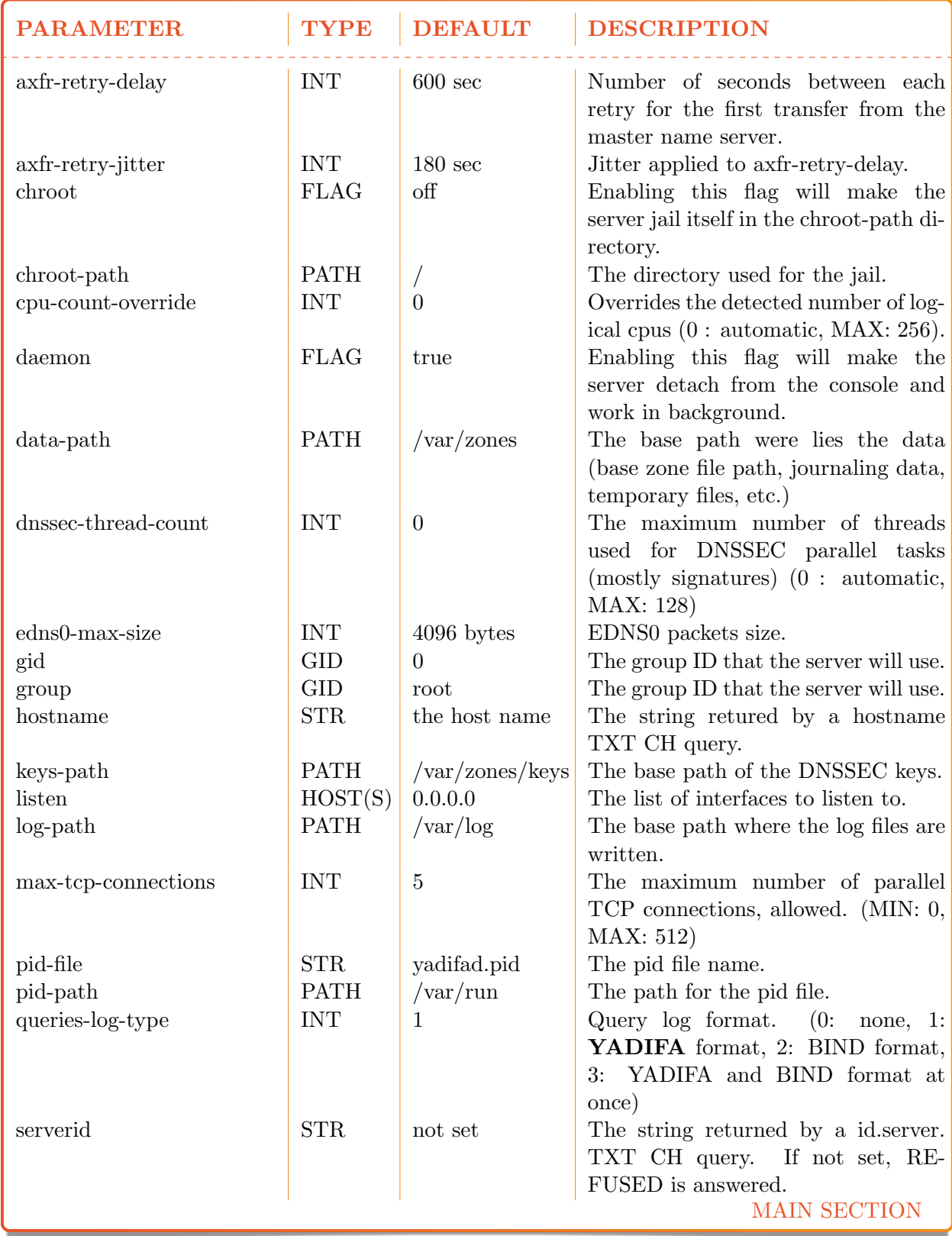

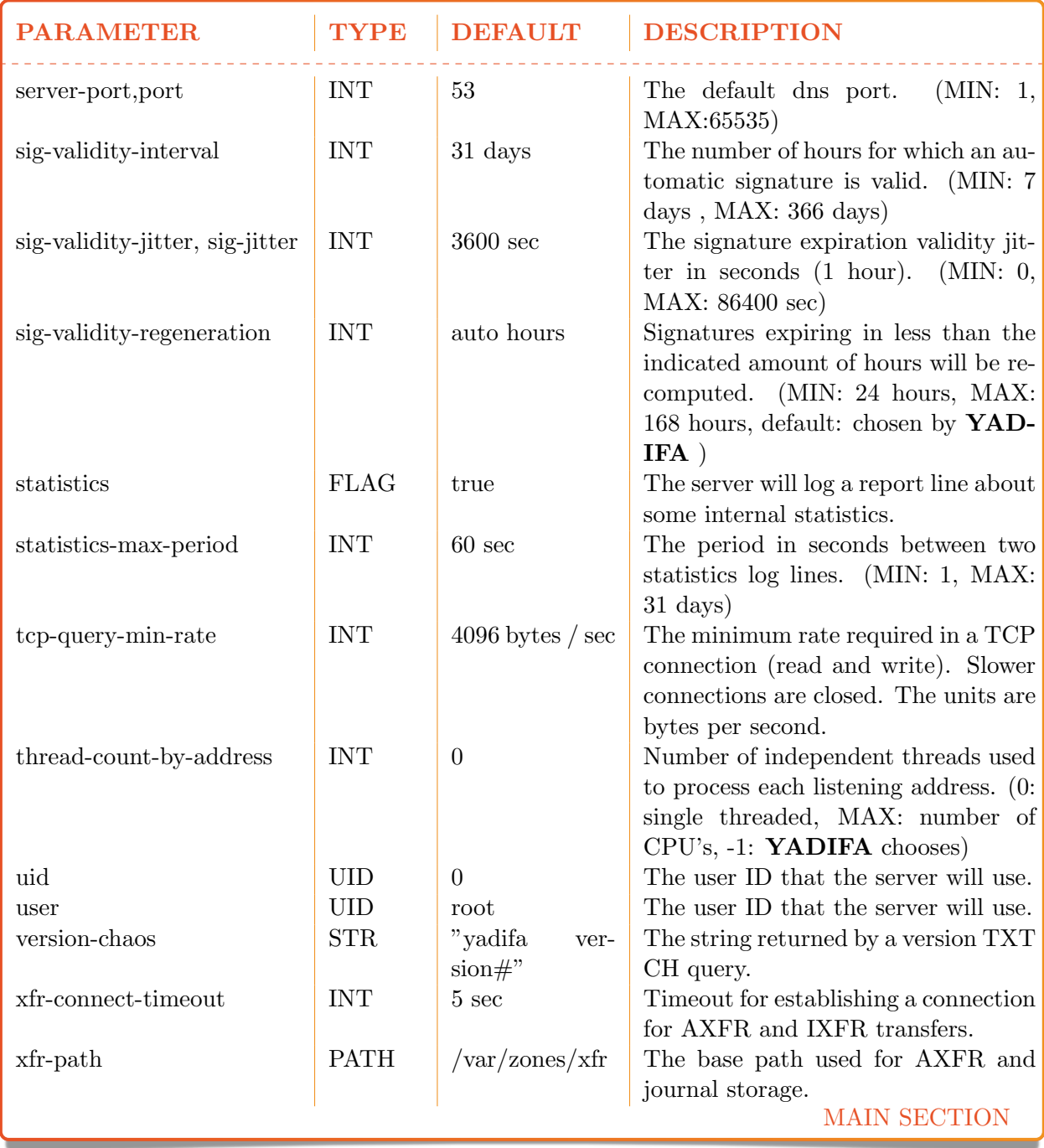

```
configuration example
<main>
  chroot on
  daemonize true
  chroot-path /srv/yadifa/var
  keys-path /zones/keys
  data-path /zones
  log-path /log
  pid-path /run
  pid-file yadifad.pid
  cpu-count-override 6
  dnssec-thread-count 10
  max-tcp-queries 100
  tcp-query-min-rate 6000
  additional-from-auth yes
  authority-from-auth yes
  answer-formerr-packets no
  listen 192.0.2.53, 192.0.2.153 port 8053
  hostname my-shown-hostname
  serverid ns-loc-01
  user yadifad
  group yadifad
  statistics yes
  statistics-max-period 60
  # could have been written as: 'version not disclosed' without the '
  version "not disclosed"
  # note: Any is default anyway
  allow-query any
  allow-update operations-network ; public-network
  allow-transfer slaves; operations-network; public-network
  sig-signing-type 65542
  sig-validity-interval 360
  sig-validity-regeneration 48
  sig-validity-jitter 1800
  axfr-max-record-by-packet 0
  axfr-max-packet-size 32768
  axfr-compress-packets true
</main>
```
 $\begin{bmatrix} 0 \\ 4 \end{bmatrix}$   $\begin{bmatrix} 9 \\ 9 \end{bmatrix}$ 

#### The 'zone' sections

Each zone is defined by one section only.

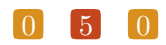

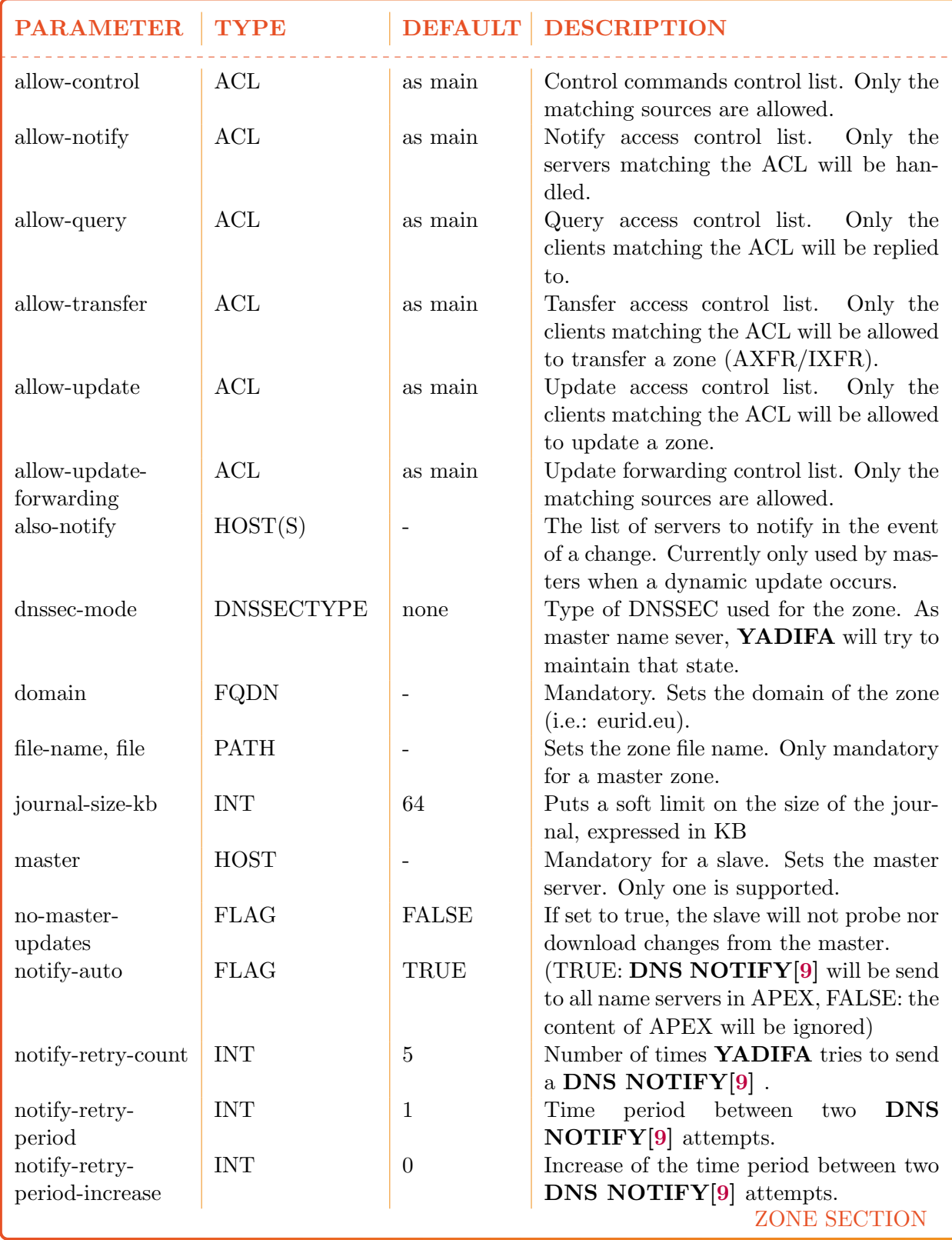

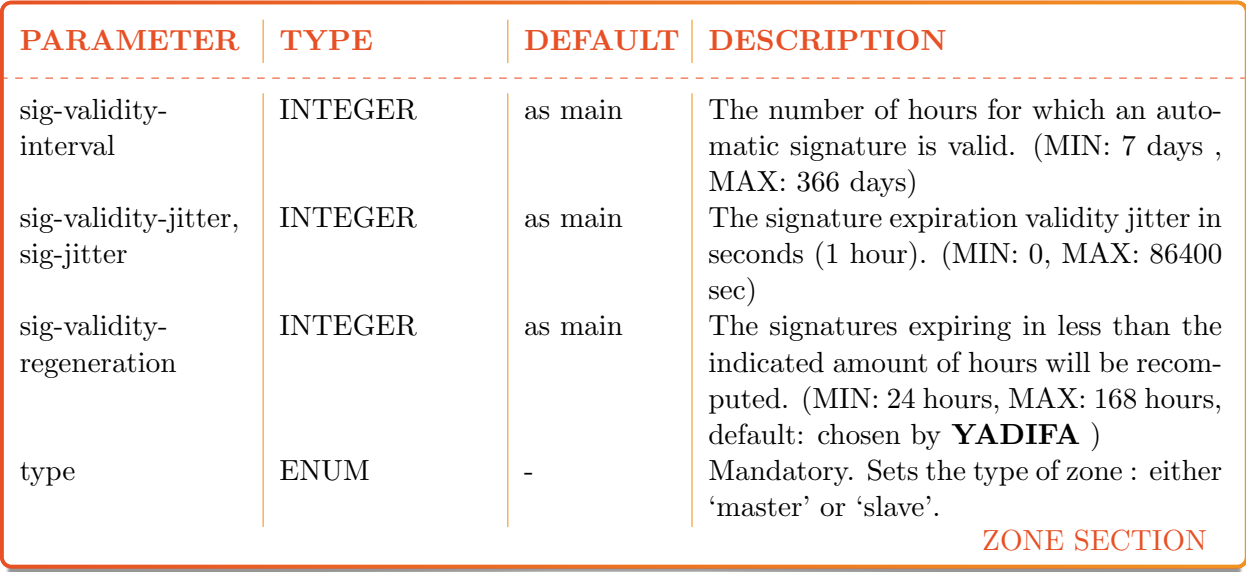

sig-\* and allow-\* settings defined here have precedence over those in the 'main' section.

### 0 5 2

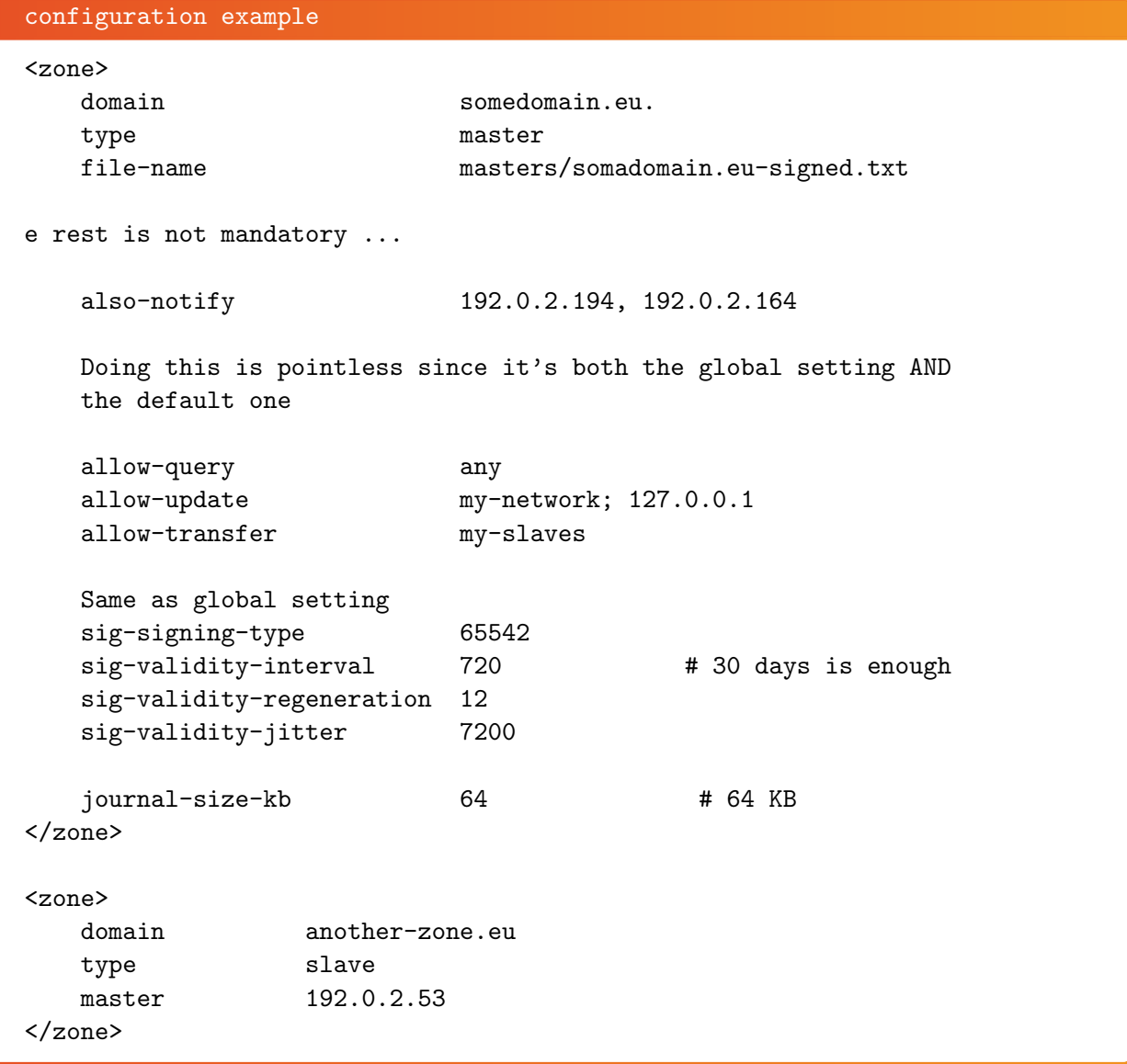

# The 'key' sections

Each TSIG key must be defined by one section.

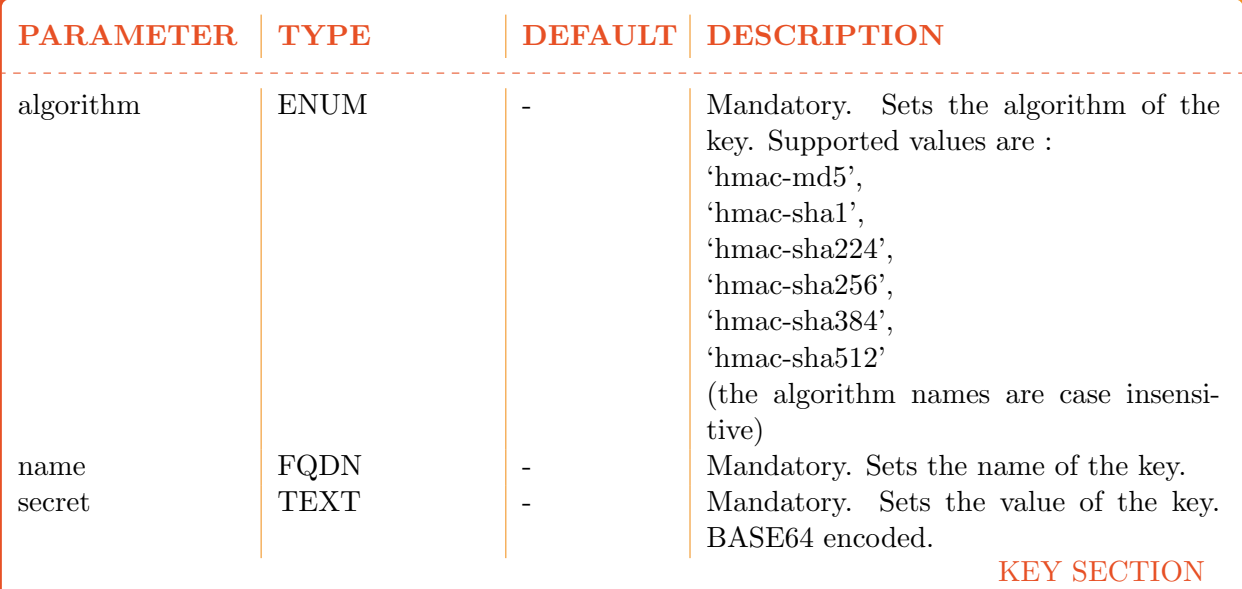

configuration example <key> name yadifa algorithm hmac-md5 secret WouldNtYouWantToKnowIt==  $\langle$ key> <key> name eu-slave1 algorithm hmac-md5 secret WouldNtYouWantToKnowIt== </key> <key> name eu-slave2 algorithm hmac-md5 secret WouldNtYouWantToKnowIt== </key>

#### The 'acl' section

Each entry of the acl section defines a rule of access. Each rule is a name (a single user-defined word) followed by a rule in the form of a list of statements. The separator can be ',' or ';'. The 'any' and 'none' names are reserved. A statement tells if a source is accepted or rejected. Reject statements are prefixed with '!'. Statements are evaluated in the following order: first from more specific to less specific, then from reject to accept. If a statement matches, the evaluation will stop and accordingly accept or reject the source. If no statement matches, then the source is rejected.

A statement can be either:

■ An IPv4 or an IPv6 address followed (or not) by a mask. [!]ipv4|ipv6[/mask]

For example:

configuration sample internal-network 192.0.2.128/26;2001:DB8::/32

■ The word 'key' followed by the name of a TSIG key. key key-name

For example:

configuration sample slaves key public-slave; key hidden-slave

An ACL statement name from the 'acl' section. Note that negation and recursion are forbidden and duly rejected. acl-name

 $\begin{bmatrix} 0 \\ 5 \\ 5 \end{bmatrix}$   $\begin{bmatrix} 5 \\ 5 \\ 5 \end{bmatrix}$ 

For example:

configuration sample

who-can-ask-for-an-ixfr master;slaves;127.0.0.1

```
configuration example
<acl>
# user-defined-name rule-statements
   # rule to accept this TSIG key
   slave1 key eu-slave1
   # rule to accept that TSIG key
   slave2 key eu-slave2
   # rule to accept what the slave1 and slave2 rules are accepting
   slaves slave1; slave2
   # rule to accept this IP
   master 192.0.2.2
   # rule to accept both this IPv4 network and that IPv6 network
   operations 192.0.2.128/28;2001:DB8::/32
   # Now about the order of each ACL statement : the following rule
   order-example-1 192.0.2.128/26 ; 192.0.2.5 ;
                  ! 192.0.2.133 ; ! 192.0.2.0/26
   # will be understood the same way as this one
   order-example-2 192.0.2.5 ; !192.0.2.133 ;
                 192.0.2.128/26 ; !192.0.2.0/26
   # Because in effect, both will be seen internally as:
   order-example-3 !192.0.2.133 ; 192.0.2.5 ;
                  !192.0.2.0/26 ; 192.0.2.128/26
\langleacl\rangle
```
#### The 'channels' section

Channels are loggers output stream definitions. Three types are supported:

 $\blacksquare$  file

- STDOUT, STDERR
- **o** syslog.

Each channel is a name (a single user-defined word) followed by:

the 'syslog' keyword, defining a channel to the syslog daemon. The keyword can be followed by case-insensitive facilities and options arguments. These arguments will be given to syslog. Note that only one facility should be given.

Supported facilities:

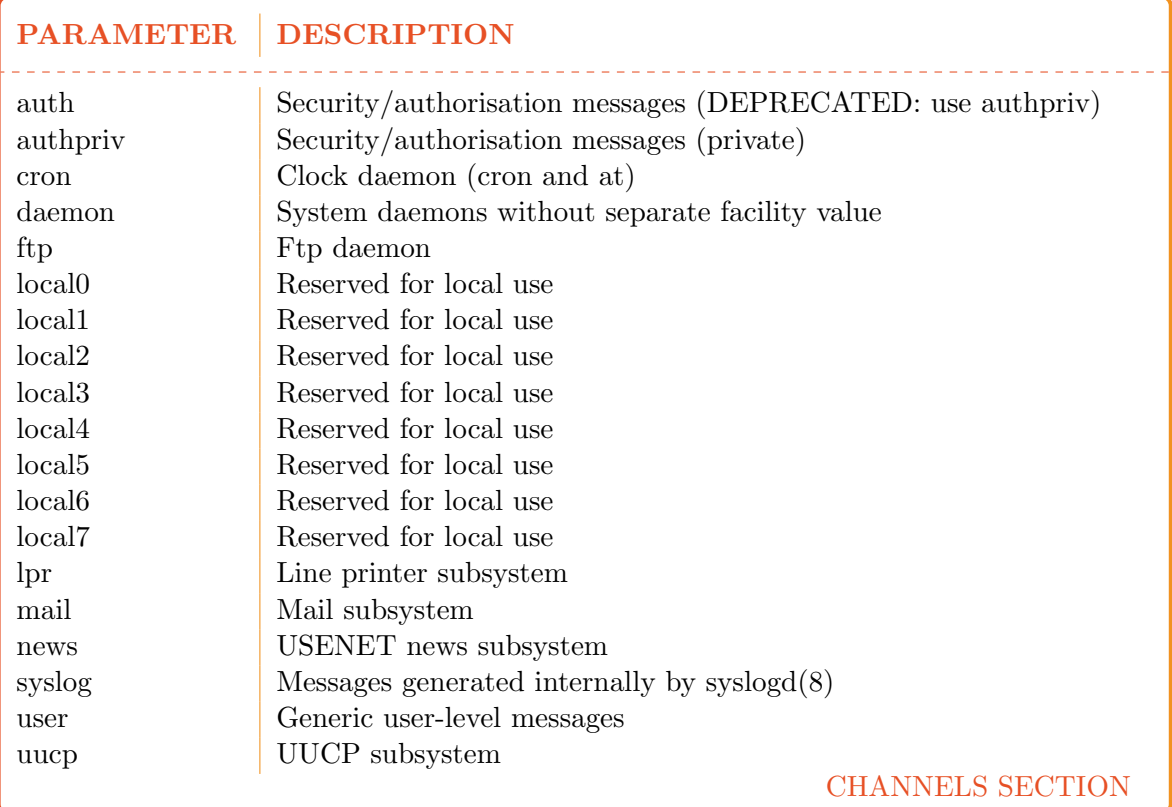

Supported options:

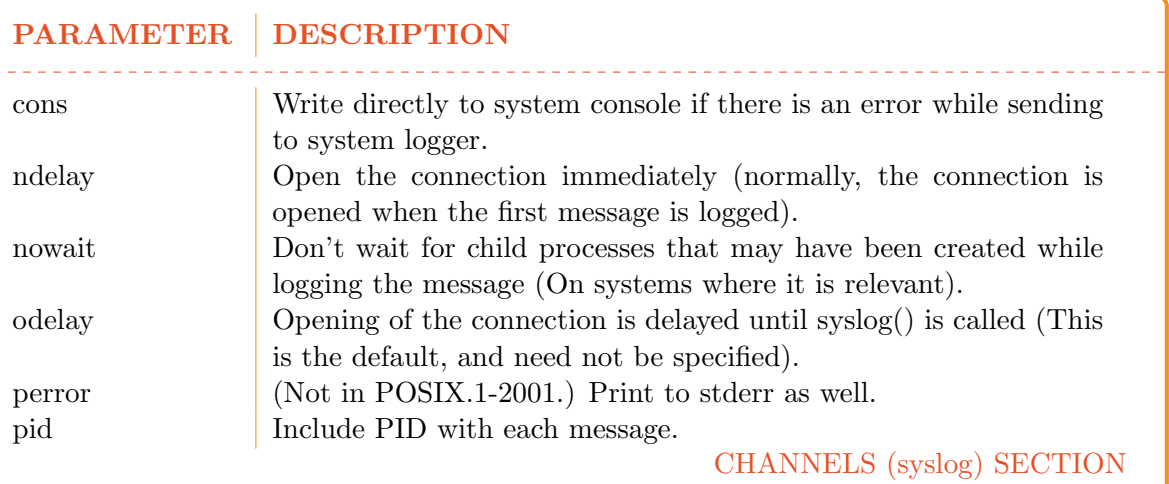

note

For more information: man syslog

For example:

configuration sample

syslog syslog CRON,PID

The 'STDOUT' case-sensitive keyword, defining a channel writing on the standard output. For example:

configuration sample

default-output STDOUT

The 'STDERR' case-sensitive keyword, defining a channel writing on the standard error. For example:

configuration sample

default-error STDERR

A relative file path, defining a channel writing on a file (append at the end). The file is followed by the file rights as an octal number.

For example:

configuration sample

yadifa yadifa.log 0644

#### 0 5 8

configuration example

```
<channels>
   # user-defined-name parameters
   # channel 'statistics': a file called stats.log
   # with 0644 access rights
   #
   statistics stats.log 0644
   # channel 'syslog' : a syslog daemon output using
   the local6 facility and logging the pid of the process
   #
   syslog syslog local6,pid
   # channel 'yadifa': a file called yadifa.log with 0644 access rights
   #
   yadifa yadifa.log 0644
   # channel 'debug-out' : directly printing to stdout
   #
   debug-out STDOUT
   # channel 'debug-err' : directly printint to stderr
   #
   debug-err STDERR
</channels>
```
#### The 'loggers' section

Yadifa has a set of log sources, each of which can have their output filtered (or ignored) and sent to a number of channels.

A logger line is defined as the source name followed by the list of levels and then the list of channels. The lists are ',' separated.

 $\begin{bmatrix} 0 \\ 5 \end{bmatrix}$   $\begin{bmatrix} 9 \\ 9 \end{bmatrix}$ 

The current set of sources is:

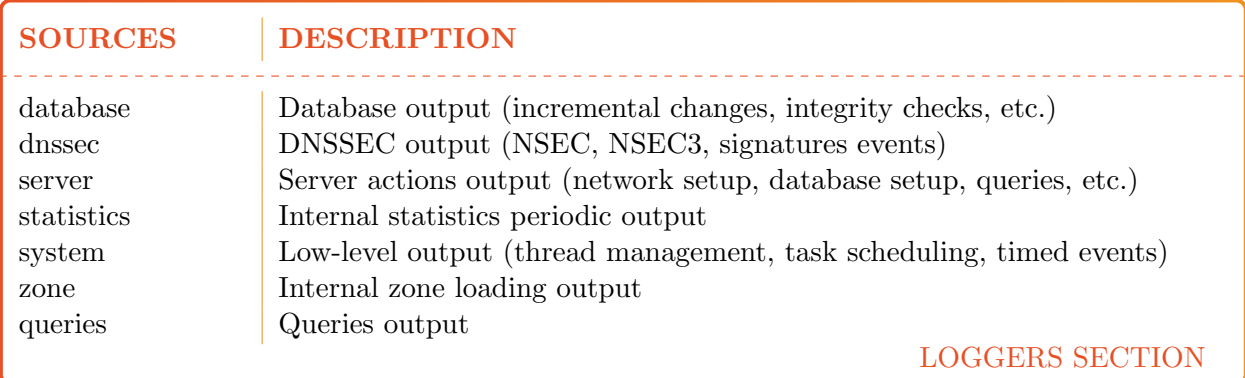

The current set of levels is:

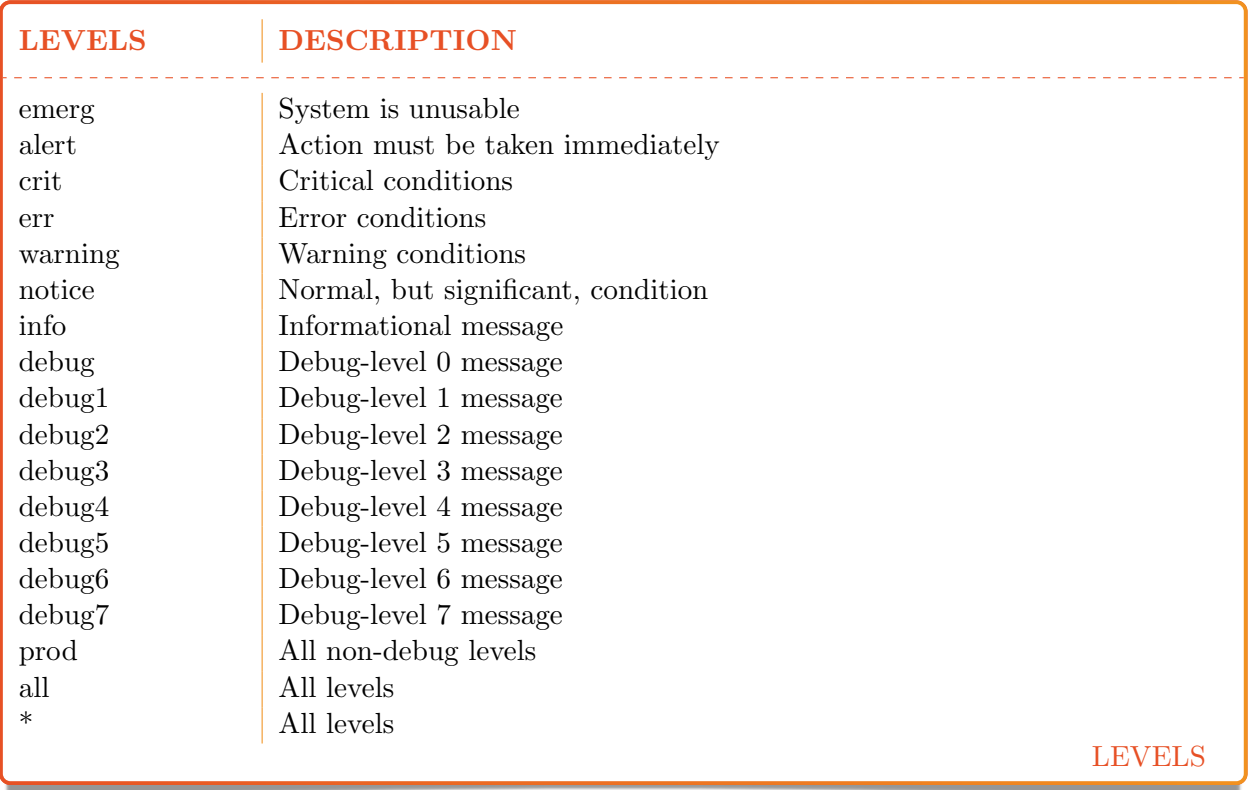

#### note

Messages at the 'crit', 'alert' and 'emerg' levels do trigger an automatic shutdown of the server.

If the logger section is omitted completely, everything is logged to the STDOUT channel. Negations are not allowed.

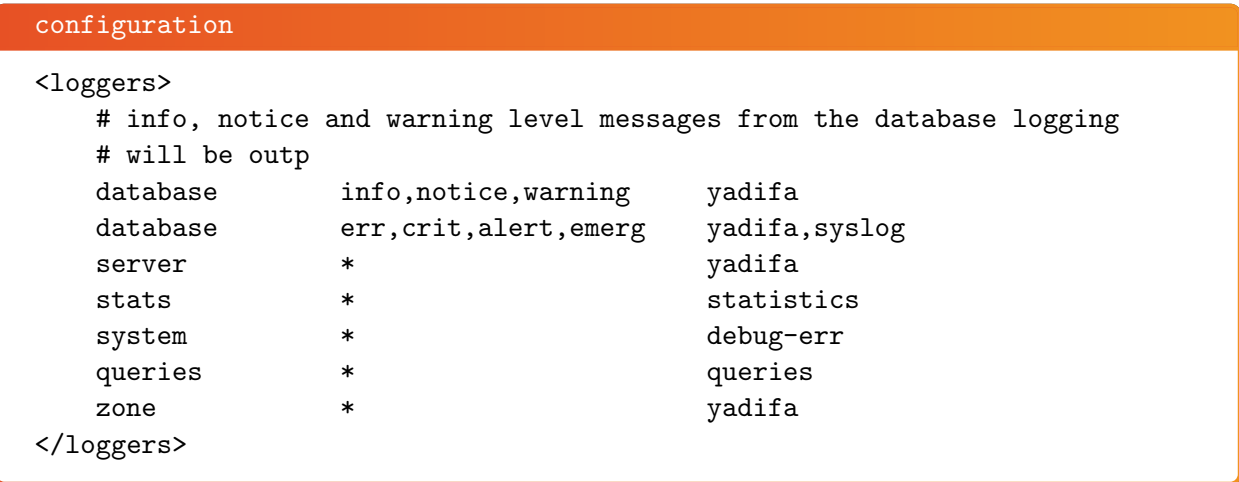

The defined loggers are:

- system contains low level messages about the system such as memory allocation, threading, IOs, timers and cryptography, ...
- database contains messages about most lower-level operations in the DNS database. ie: journal, updates, zone loading and sanitization, DNS message query resolution, . . . )
- dnssec contains messages about lower-level dnssec operations in the DNS database. ie: status, maintenance, verification, . . .
- server contains messages about operations in the DNS server. ie: startup, shutdown, configuration, transfers, various services status (database management, network management, DNS notification management, dynamic update management, resource rate limiting, . . . )
- zone contains messages about the loading of a zone from a source (file parsing, transferred binary zone reading,  $\dots$ )

stats contains the statistics of the server. (See chapter [13\)](#page-70-0)

queries contains the queries on the server. Queries can be logged with the bind and/or with the YADIFA format.

 $\begin{bmatrix} 0 \end{bmatrix}$   $\begin{bmatrix} 6 \end{bmatrix}$   $\begin{bmatrix} 1 \end{bmatrix}$ 

#### bind format:

client sender-ip#port: query: fqdn class type +SETDC (listen-ip)

#### YADIFA format:

query [ id ] {+SETDC} fqdn class type (sender-ip#port)

where:

id is the query message id

+ means the message has the Recursion Desired flag set

S means the message is signed with a TSIG E means the message is EDNS T means the message was sent using TCP instead of UDP D means the message has the DNSSEC OK flag set C means the message has the Checking Disabled flag set fqdn is the queried FQDN class is the queried class type is the queried type sender-ip is the IP of the client that sent the query port is the port of the client that sent the query listen-ip is the listen network interface that received the message Note that on **YADIFA** any unset flag is replaced by a '-', on bind only the '+' follows that

System operators will mostly be interested in the info and above messages of queries and stats, as well as the error and above messages of the other loggers.

#### The 'nsid' section

rule.

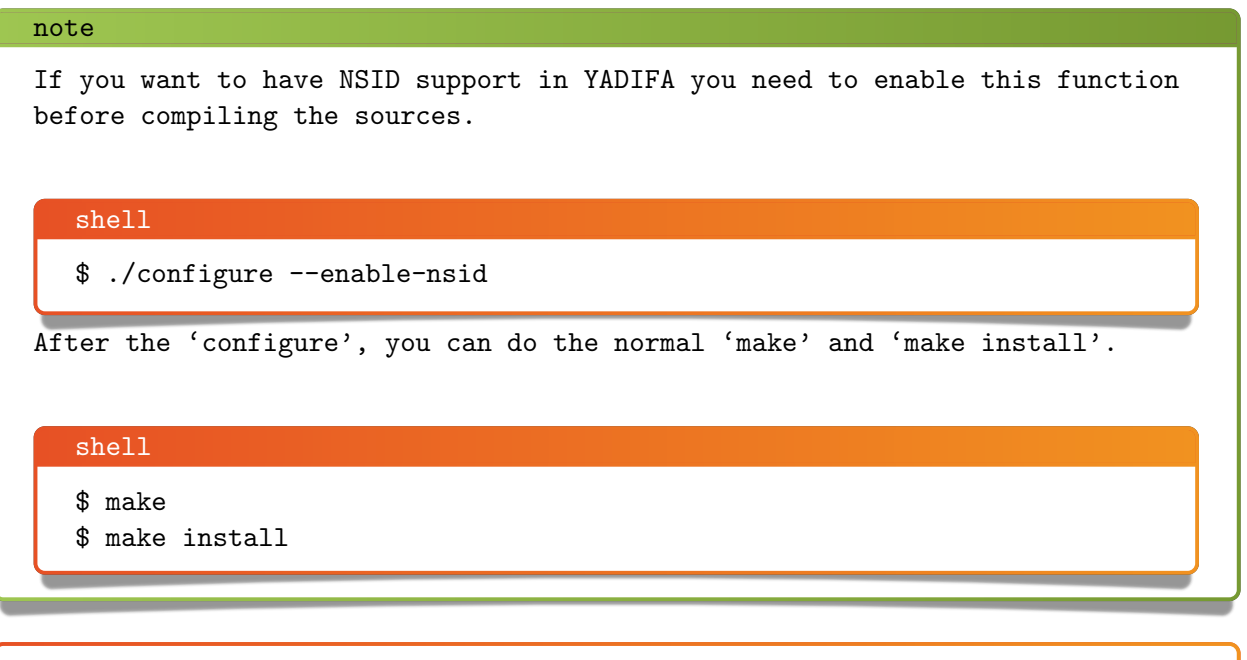

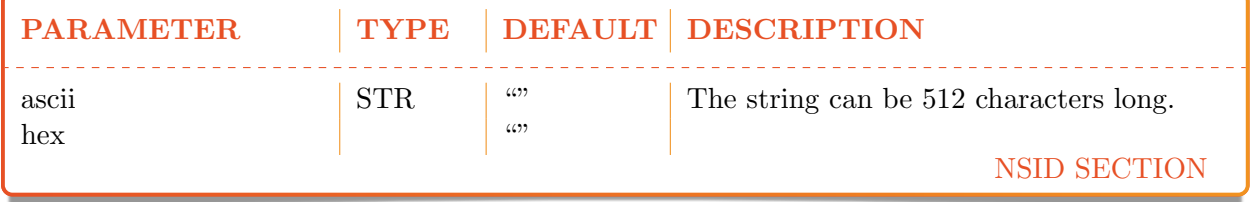

```
configuration example ascii
```

```
\langlensid\rangleascii belgium-brussels-01
\langle/nsid\rangle
```
# configuration example hex

```
\langlensid\ranglehex 00320201
\langle/nsid\rangle
```
#### The 'rrl' section

YADIFA has support for RRL enabled by default.

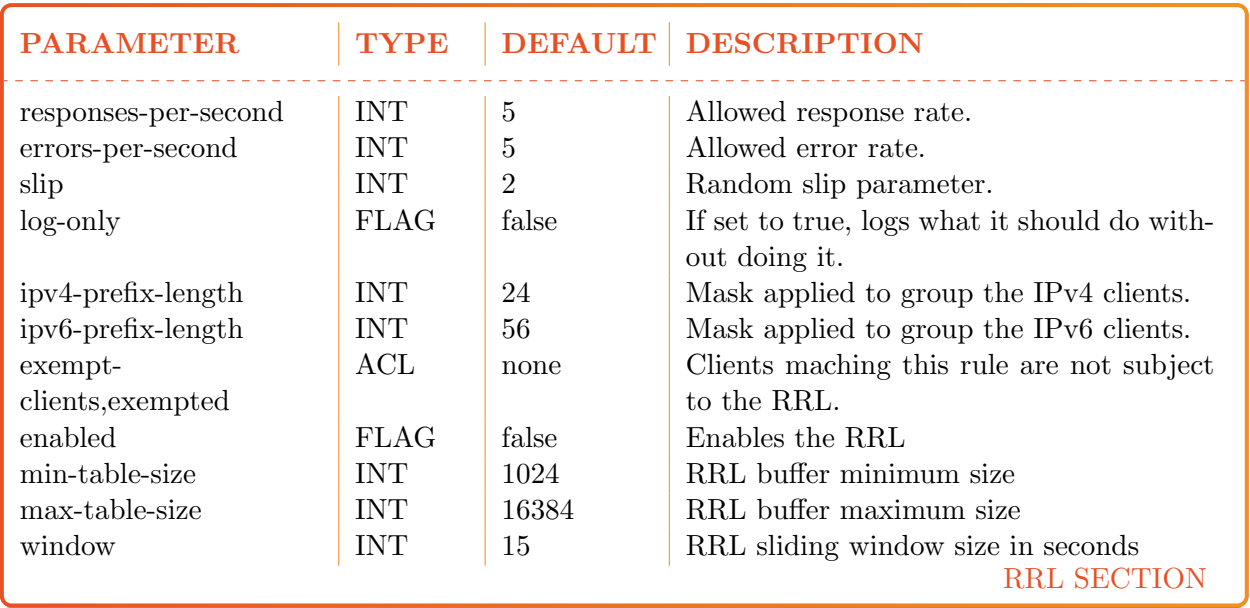

## 0 6 4

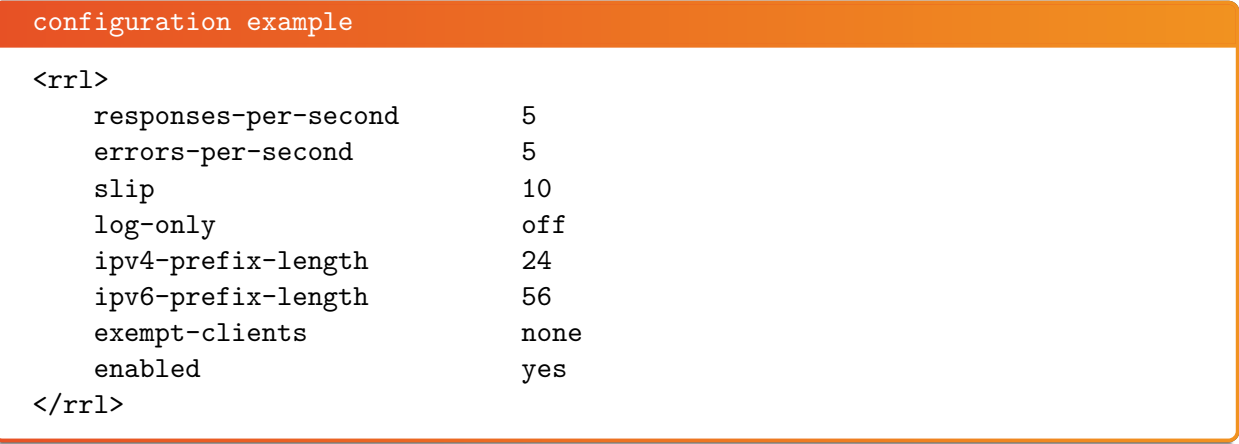

# 11 Zones

Only textual zones are implemented.

The format of a zone file is defined in RFC 1034[\[6\]](#page-80-2) and RFC 1035[\[7\]](#page-80-3).

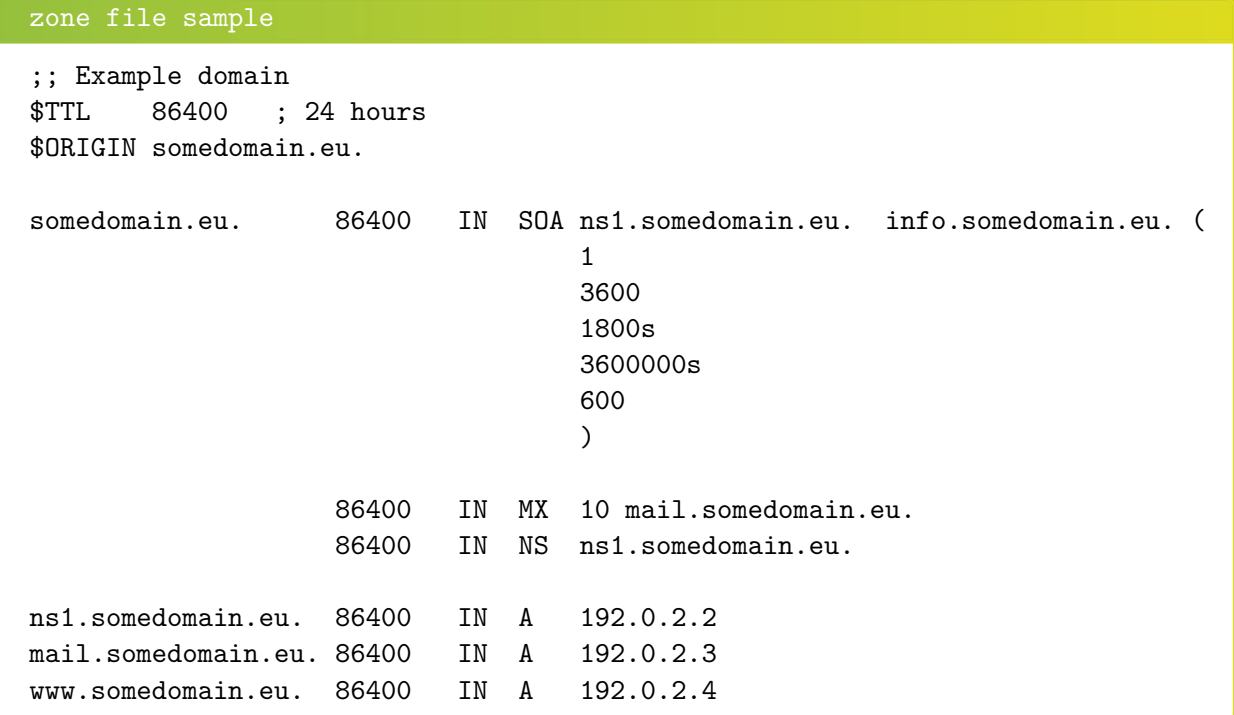

# 11.1 MACROS

Some macros are implemented:

 $\Box$  @

**8TTL** 

**B** \$ORIGIN

#### 11.1.1 @

Use as a name, the @ symbol is replaced by the current origin. The initial value is the **domain** field of the  $\langle$ zone $\rangle$  section.

For example:

```
configuration sample
<zone>
   domain somedomain.eu
   ...
</zone>
zone file sample
;; The following @ is seen as somedomain.eu.
@ 86400 IN SOA ns1.somedomain.eu. info.somedomain.eu. (
                                 1
                                 3600
                                 1800s
```
3600000s 600  $\mathcal{L}$ 

### 11.1.2 \$TTL

This macro is the TTL value that is to be set for the resource records with an undefined TTL.

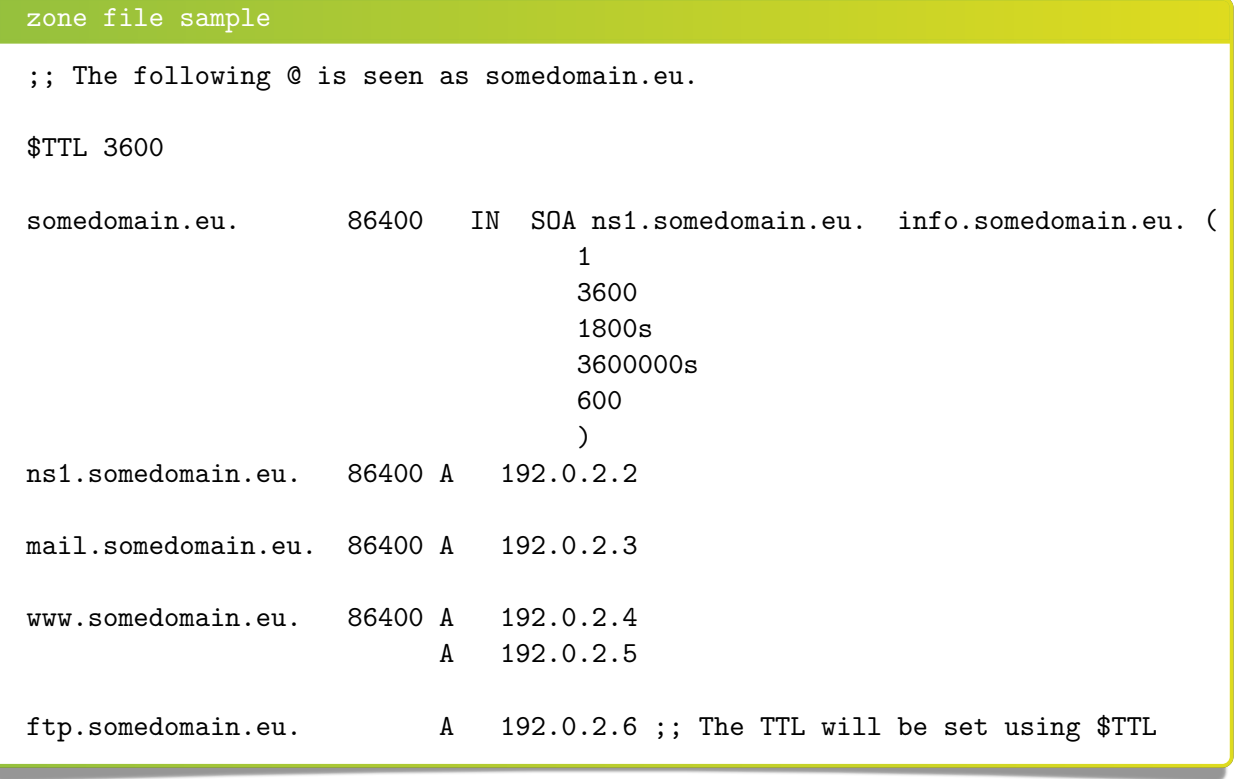

### 11.1.3 \$ORIGIN

The value of this macro is appended to any following domain name not terminating with a ".". The initial value is the **domain** field of the  $\lt$ zone $\gt$  section.

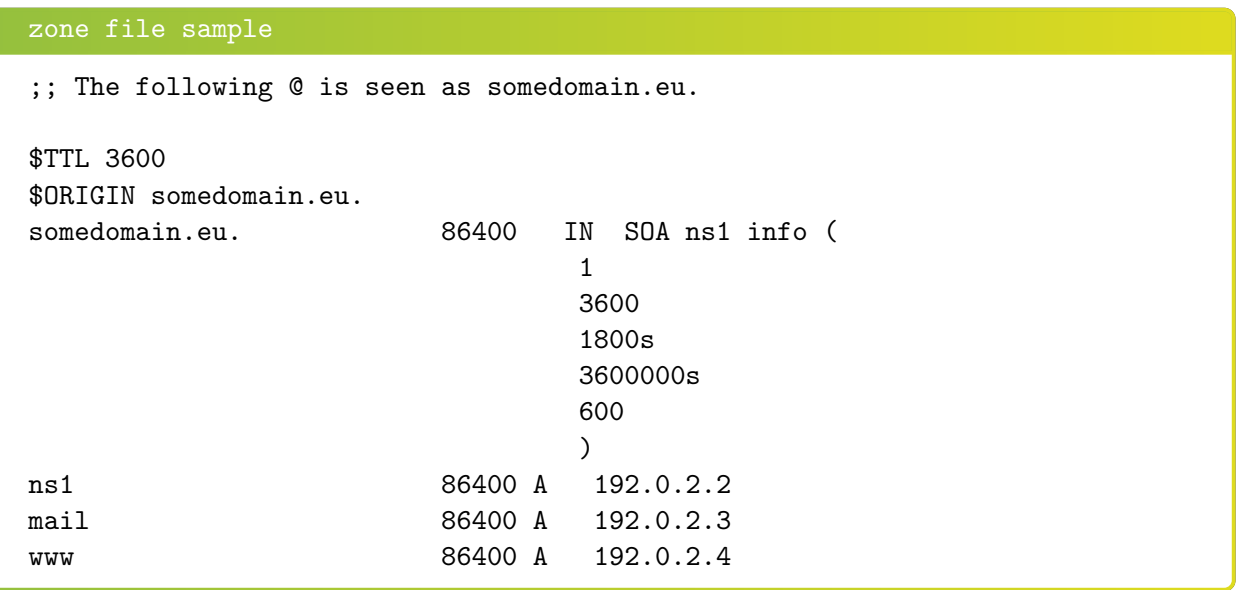

## 11.2 Classes

YADIFA knows only one class:

**IN** [\[7\]](#page-80-3).

## 11.3 Resource record types

As master name server, YADIFA knows only the following resource record (RR) types. Everything else will give an error and be ignored.

- $\blacksquare$  SOA
- $A$
- AAAA
- $\Box$  CNAME
- **DNSKEY**
- **DS**
- **O** HINFO
- $\blacksquare$  MX
- **O** NAPTR
- **O** NS
- **O** NSEC
- **NSEC3**
- NSEC3PARAM
- **PTR**
- **RRSIG**
- **O** SRV
- **O** SSHFP
- **O** TLSA
- **O**TXT
- **WKS.**

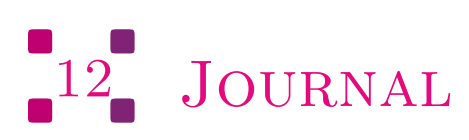

YADIFA has got a new journaling system since the release of version 2.1.0.

The old system:

- is based on a append-only file
- has a linear access time (with the exception of the last few entries) which was not ideal for random access on big journals
- $\Box$  could only be limited in growth by emptying it completely

The new system:

- $\blacksquare$  is based on a file that is being written in a cylcic fashion
- has a relatively constant access time
- $\blacksquare$  can be limited in size, although it is not a hard limit.

The journal size is automatically set by YADIFA at around half the size of the zone size, but it can be set to an arbitrary value through configuration. To do this, one merely needs to set journal-size-kb in the  $\langle zone \rangle$  section of the zone. The value range for version 2.1.0 is 64KB to maximum 8GB.

#### 0 6 9

```
configuration example
<zone>
   domain somedomain.eu
    ...
    journal-size-kb 64
</zone>
<zone>
   domain someotherdomain.eu
    ...
    journal-size-kb 256000
</zone>
```
Note that this size is a soft limit. In several cases, YADIFA will exceed that value.

- Incremental updates have to be written completely. One incremental change could in theory have a wire size of up to about 64KB, which may result in as many exeeding bytes.
- When closing, the journal may write an index table with a size relative to the journal's size. From a 24 bytes for a small journal to a few megabytes for gigabytes-sized journals.

In order to reduce the size of the journal after reconfiguring it, it is recommended that one uses the command line to synchonize the zone and wipe the journal empty.

#### $\begin{bmatrix} 0 \\ 0 \end{bmatrix}$

<span id="page-70-0"></span>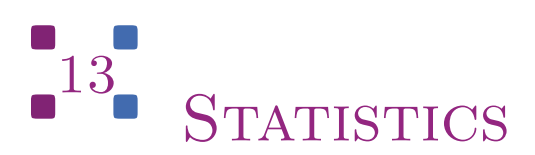

YADIFA has a range of statistics available with one configuration setting. The statistics logger values are grouped into inputs, outputs and the RRL. Groups are composed of a name followed by an open parenthesis containing several space-separated event=count fields and ending in a closed parenthesis.

A single line of statistics looks as follows:

#### shell

udp (in=303 qr=303 ni=0 up=0 dr=0 st=91191 un=0) tcp (in=369 qr=368 ni=0 up=0 dr=0 st=82477 un=0 ax=0 ix=0 ov=0) udpa (OK=242 FE=0 SF=0 NE=0 NI=0 RE=61 XD=0 XR=0 NR=0 NA=0 NZ=0 BV=0 BS=0 BK=0 BT=0 BM=0 BN=0 BA=0 TR=0) tcpa (OK=209 FE=0 SF=0 NE=0 NI=0 RE=159 XD=0 XR=0 NR=0 NA=0 NZ=0 BV=0 BS=0 BK=0 BT=0 BM=0 BN=0 BA=0 TR=0) rrl (sl=0 dr=0)

You can clearly see the groups containing the event=count fields. There are currently 5 groups defined:

 $\begin{bmatrix} 0 \\ 1 \end{bmatrix}$   $\begin{bmatrix} 7 \\ 1 \end{bmatrix}$ 

- $\Box$  udp(...) covers the UDP messages
- udpa $(\dots)$  covers the UDP messages answers
- tcp(...) covers the TCP messages
- $\bullet$  tcpa(...) covers the TCP messages answers
- $\blacksquare$  rrl(...) covers the RRL events

The statistics logger counts the various events about the messages from the clients.

#### in input count

counts the number of DNS messages received

#### qr query count

counts the number of queries among the DNS messages

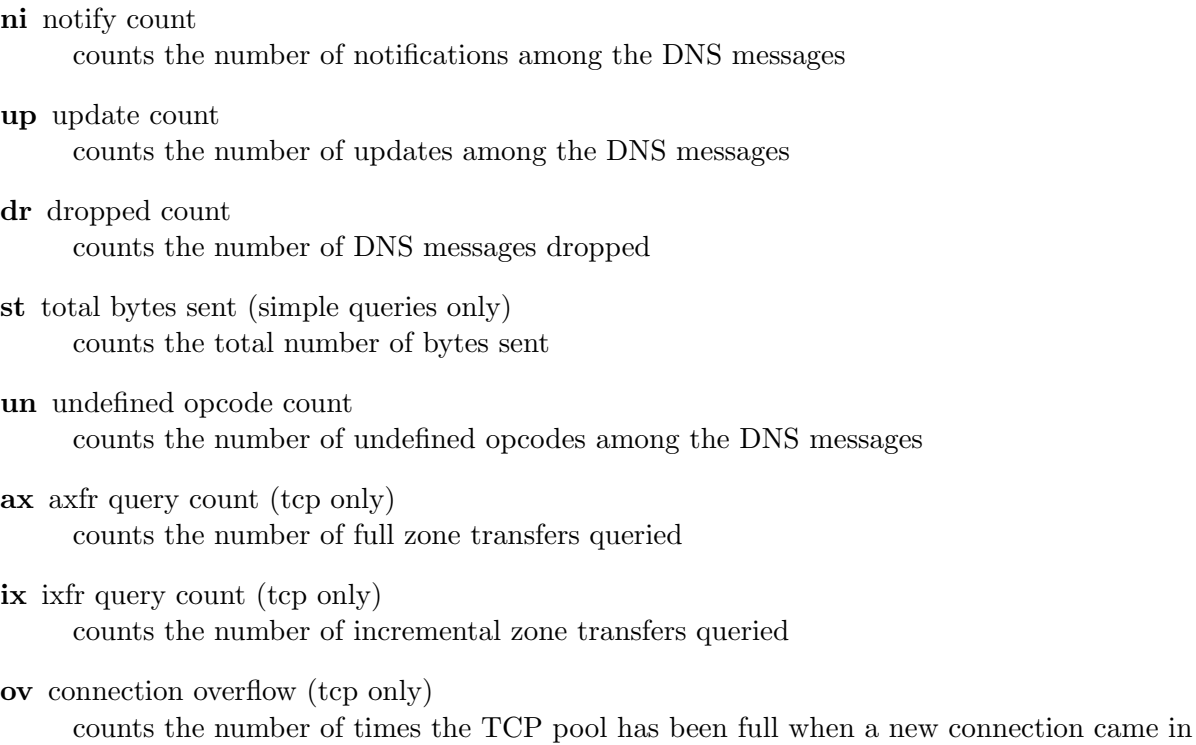

The statistics logger answers counts the status of DNS answers sent to the clients.

OK NOERROR answer count FE FORMERR answer count SF SERVFAIL answer count NE NXDOMAIN answer count NI NOTIMP answer count RE REFUSED answer count XD YXDOMAIN answer count XR YXRRSET answer count NR NXRRSET answer count NA NOTAUTH answer count NZ NOTZONE answer count BV BADVERS answer count BS BADSIG answer count

BK BADKEY answer count

#### 0 7 2
BT BADTIME answer count

BM BADMODE answer count

BN BADNAME answer count

BA BADALG answer count

TR BADTRUNC answer count

The RRL group only counts the two main events of the Response Rate Limiter.

- dr dropped answer count counts the number of times an answer has been dropped
- sl truncated answer count

counts the number of times an answer that should have been dropped has been sent truncated instead

#### $\boxed{0}$   $\boxed{7}$   $\boxed{3}$

# 14 TROUBLESHOOTING

By default YADIFA logs everything on the standard output. Warnings or errors may point to the issue. When configuring the logging to suit your needs, it is recommended one keeps the levels: warning,err,crit,alert and emerg for everything but the queries.

## 14.1 Submitting a bug report

If you are unable to fix the issue yourself, you can submit a bug report to the YADIFA team. For critical issues (i.e.: crash), please use [bugreport@yadifa.eu.](mailto:bugreport@yadifa.eu) For any other issue or question, you can use [yadifa-users@mailinglists.yadifa.eu.](mailto:yadifa-users@mailinglists.yadifa.eu)

The report should contain:

- **The operating system type and version**
- **The version of YADIFA** and how it was installed.
	- If you configured it yourself : the ./configure parameters
	- If you used a package : where from and what version
- What machine is it running on
- All the log output, preferrably with all levels enabled (\* or any in the configuration file).
- If you know them : the steps to reproduce the issue
- If possible, the zone files and as much of the configuration file you can give (i.e.: everything but the TSIG keys)

Please find enclosed two small scripts you can run on the server to retrieve most of the information we need.

Information about the system (the called programs are not always available):

```
script
#!/bin/sh
# basic system information
echo uname:
echo ------
uname -a
# OS
cat /etc/lsb_release
cat /etc/redhat-release
cat /etc/slackware-version
cat /etc/os-release
cat /etc/defaults/pcbsd
cat /etc/defaults/trueos
echo mount:
echo ------
mount
# available disk space
echo df:
echo ---
df -h
# available memory space
echo free:
echo -----
free -h
```
#### 0 7 5

Information about the hardware:

```
script
#!/bin/sh
# various hardware information
echo lscpu:
echo ------
lscpu
echo lspci:
echo ------
lspci
echo lshw:
echo -----
lshw
echo hwinfo:
echo -------
hwinfo
echo lsscsi:
echo -------
lsscsi
echo lsusb:
echo ------
lsusb
echo lsblk:
echo ------
lsblk
echo pciconf:
echo --------
pciconf -lvcb
```
Please find enclosed a small script you can run on the build machine to retrieve information about the compiler:

```
script
#/bin/sh
# compiler info (if you compiled yadifad yourself)
# to run on the build machine
echo gcc:
echo ----
gcc -v -v
gcc -dM - E - \langle dev/null \rangleecho clang:
echo ------
clang -v -v
clang -dM -E - < /dev/null
```
### 14.2 Stacktrace

In case of a crash, generating a stacktrace at the time of the problem arises may help to understand the issue. Please note that it is best to do this with the debug symbols for the package installed or with a binary that has not been stripped.

To generate the stacktrace, you can either use a generated core dump, or run yadifad in the debugger.

Please note that the way to enable unlimited-size core dumps varies with your OS flavor. On some linux, you can get its location by executing:

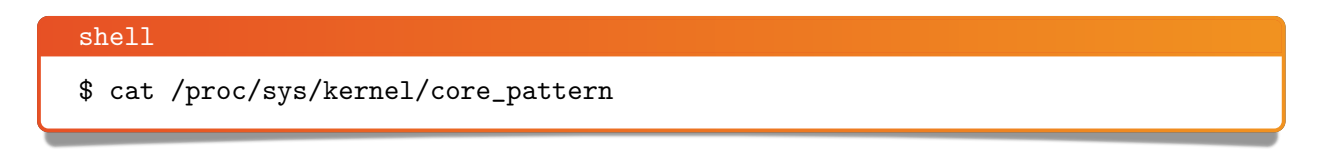

And enable it typing, as root:

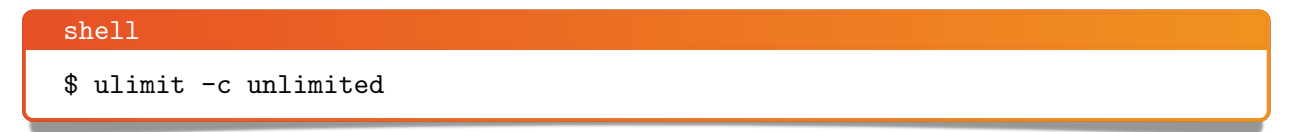

Be sure the command worked:

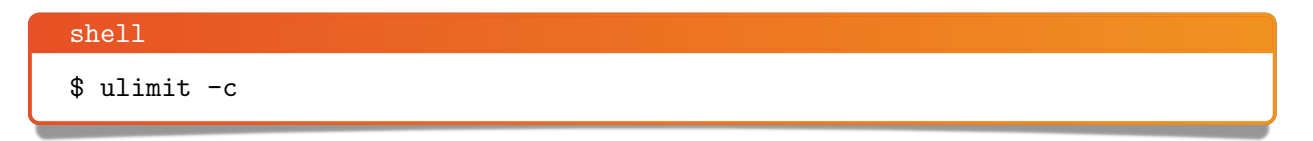

Should print:

shell output unlimited

#### 14.2.1 Using a core dump

With a core dump at hand, you can start the debugger like this:

gdb /path-to-yadifad/yadifad /path-to-yadifad-core-dump/yadifad-core-dump-file

For example:

shell \$ gdb /usr/local/sbin/yadifad /var/cache/abrt/yadifad.core

Then on the debugger prompt:

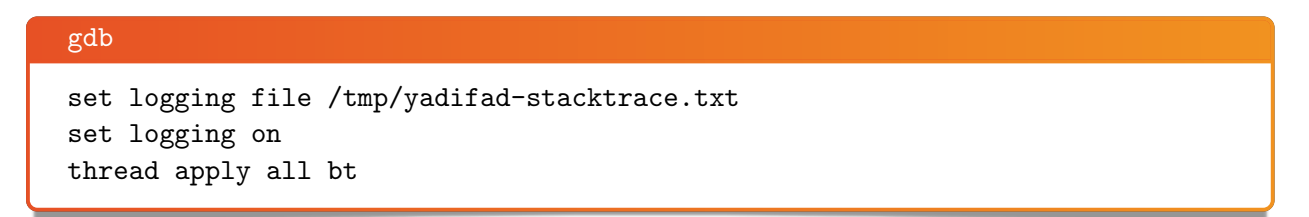

You can keep pressing the [enter] key until you are back to an empty (gdb) prompt

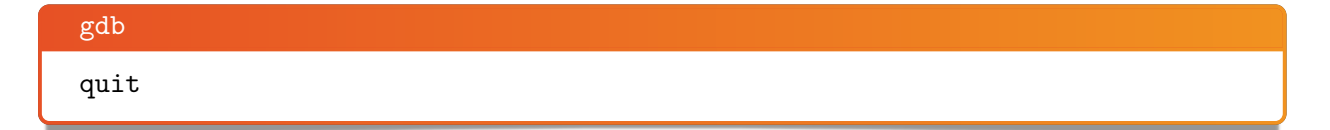

The file /tmp/yadifad-stacktrace.txt will contain the stacktraces.

#### $\begin{bmatrix} 0 \\ 1 \end{bmatrix}$   $\begin{bmatrix} 7 \\ 8 \end{bmatrix}$

#### 14.2.2 Running yadifad in the debugger

You can start the debugger like this:

gdb /path-to-yadifad/yadifad

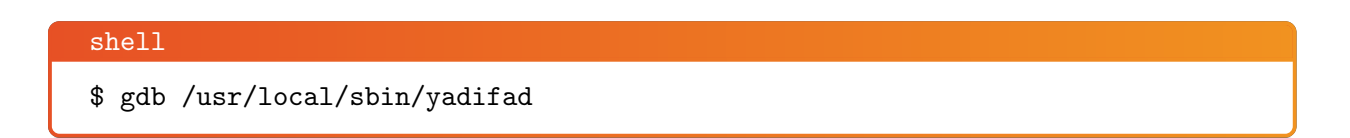

Or, if yadifad is already running, like this:

gdb -p yadifad-pid

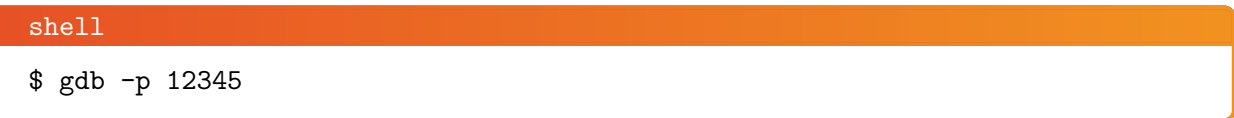

Then on the debugger prompt:

```
gdb
handle SIGUSR1 noprint pass
handle SIGUSR2 noprint pass
handle SIGTERM noprint pass
handle SIGINT noprint pass
handle SIGPIPE noprint pass
handle SIGHUP noprint pass
handle SIG33 noprint pass
set follow-fork-mode child
run
```
When the debugger stops with an error (i.e.: SIGSEGV, SIGABRT):

```
gdb
set logging file /tmp/yadifad-stacktrace.txt
set logging on
thread apply all bt
```
You can keep pressing the [enter] key until you get an empty (gdb) prompt.

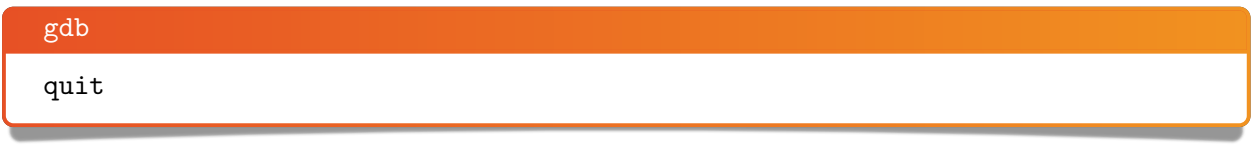

The file /tmp/yadifad-stacktrace.txt will contain the stacktraces.

## 14.3 Building yadifad with even more debugging information

When preparing to build yadifad, there are ./configure options that increase the debugging information available.

The stacktrace information in the logs can be improved using  $-enable-bfd-debug$ . The cost of this option can be considered negligible.

Please note that although very useful in some cases, the mutexes monitoring feature (enabled using –enable-mutex-debug) is extremely expensive and should only be used in very specific cases.

In order to enable more debugging information, the make target "debug" greatly increases logging and activates many runtime checks. All internal libraries must be compiled with the same target so start from a clean source.

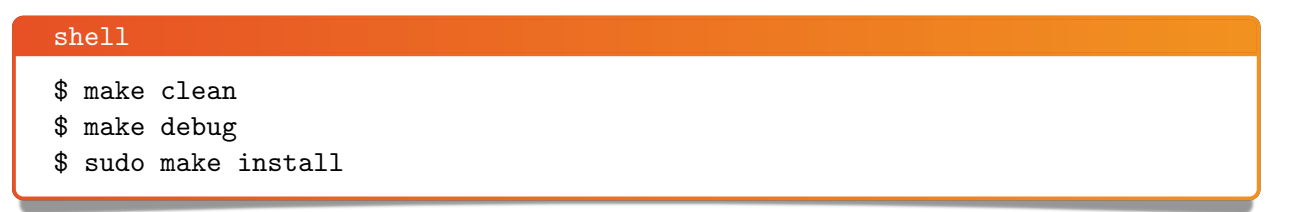

Note that this kind of build may generate extremely huge log files. The increased logging is still subject to the settings in yadifad.conf so it is still possible to tune the flow.

# Bibliography

- [1] R. Arends. *Resource Records for the DNS Security Extensions*, March 2005. **[RFC 4034](http://www.ietf.org/rfc/rfc4034.txt).**
- [2] R. Arends. NS Security (DNSSEC) Hashed Authenticated Denial of Existence, March 2008. [RFC 5515](http://www.ietf.org/rfc/rfc5155.txt).
- [3] R. Austein. DNS Name Server Identifier (NSID) Option, August 2007. [RFC 5001](http://www.ietf.org/rfc/rfc5001.txt).
- [4] S. Kwan. Secret Key Transaction Authentication for DNS (GSS-TSIG), October 2003. [RFC](http://www.ietf.org/rfc/rfc3645.txt) [3645](http://www.ietf.org/rfc/rfc3645.txt).
- [5] E. Lewis. DNS Zone Transfer Protocol (AXFR), June 2010. [RFC 5936](http://www.ietf.org/rfc/rfc5936.txt).
- [6] Paul Mockapetris. DOMAIN NAMES CONCEPTS AND FACILITIES, November 1987. [RFC 1034](http://www.ietf.org/rfc/rfc1034.txt).
- [7] Paul Mockapetris. DOMAIN NAMES IMPLEMENTATION AND SPECIFICATION, November 1987. [RFC 1035](http://www.ietf.org/rfc/rfc1035.txt).
- [8] M. Ohta. Incremental Zone Transfer in DNS, August 1996. [RFC 1995](http://www.ietf.org/rfc/rfc1995.txt).
- [9] Paul Vixie. DNS NOTIFY, August 1996. [RFC 1996](http://www.ietf.org/rfc/rfc1996.txt).
- [10] Paul Vixie. DNS UPDATE, April 1997. [RFC 2136](http://www.ietf.org/rfc/rfc2136.txt).
- [11] Paul Vixie. EXTENSION MECHANISMS FOR DNS (EDNS0), August 1999. [RFC 2671](http://www.ietf.org/rfc/rfc2671.txt).

#### 0 8 1

# Index

bin

yadifa, [13](#page-12-0) , [27](#page-26-0) configuration additional-from-auth, [46](#page-45-0) algorithm, [54](#page-53-0) allow-control, [46](#page-45-0) , [51](#page-50-0) allow-notify, [46](#page-45-0) , [51](#page-50-0) allow-query, [46](#page-45-0) , [51](#page-50-0) allow-transfer, [46](#page-45-0) , [51](#page-50-0) allow-update, [46](#page-45-0) , [51](#page-50-0) allow-update-forwarding, [46](#page-45-0) , [51](#page-50-0) also-notify, [51](#page-50-0) answer-formerr-packets, [46](#page-45-0) authority-from-auth, [46](#page-45-0) axfr-compress-packets, [46](#page-45-0) axfr-max-packet-size, [46](#page-45-0) axfr-max-record-by-packet, [46](#page-45-0) axfr-retry-delay, [47](#page-46-0) axfr-retry-jitter, [47](#page-46-0) chroot, [47](#page-46-0) chroot-path, [47](#page-46-0) cpu-count-override, [47](#page-46-0) daemon, [47](#page-46-0) data-path, [47](#page-46-0) database, [60](#page-59-0) dnssec, [60](#page-59-0) dnssec-mode, [51](#page-50-0) dnssec-thread-count, [47](#page-46-0) domain, [51](#page-50-0) edns0-maxsize, [47](#page-46-0) enabled, [63](#page-62-0) file-name, [51](#page-50-0) gid, [47](#page-46-0) group, [47](#page-46-0) hostname, [47](#page-46-0) journalsize, [51](#page-50-0) keys-path, [47](#page-46-0) listen, [47](#page-46-0) log-path, [47](#page-46-0)

master, [51](#page-50-0) max-tcp-connections, [47](#page-46-0) name, [54](#page-53-0) no-master-updates, [51](#page-50-0) notify-auto, [51](#page-50-0) notify-retry-count, [51](#page-50-0) notify-retry-period, [51](#page-50-0) notify-retry-period-increase, [51](#page-50-0) nsid ascii, [62](#page-61-0) hex, [62](#page-61-0) pid-file, [47](#page-46-0) pid-path, [47](#page-46-0) queries, [60](#page-59-0) queries-logtype, [47](#page-46-0) rrl errors-per-second, [63](#page-62-0) exempt-clients, [63](#page-62-0) ipv4-prefix-length, [63](#page-62-0) ipv6-prefix-length, [63](#page-62-0) log-only, [63](#page-62-0) max-table-size, [63](#page-62-0) min-table-size, [63](#page-62-0) responses-per-second, [63](#page-62-0) slip, [63](#page-62-0) window, [63](#page-62-0) secret, [54](#page-53-0) server, [60](#page-59-0) server-port, [48](#page-47-0) serverid, [47](#page-46-0) sig-validity-interval, [48](#page-47-0) , [52](#page-51-0) sig-validity-jitter, [48](#page-47-0) , [52](#page-51-0) sig-validity-regeneration, [48](#page-47-0) , [52](#page-51-0) statistics, [48](#page-47-0) , [60](#page-59-0) statistics-max-period, [48](#page-47-0) system, [60](#page-59-0) tcp-query-min-rate, [48](#page-47-0) thread-count-by-address, [48](#page-47-0) type, [52](#page-51-0) uid, [48](#page-47-0)

user, [48](#page-47-0) version-chaos, [48](#page-47-0) xfr-connect-timeout, [48](#page-47-0) xfr-path, [48](#page-47-0) zone, [60](#page-59-0) Denial of Service, [41](#page-40-0) Denial of Service (DoS), [1](#page-0-0) Distributed Denial of Service, [41](#page-40-0) Distributed Denial of Service (DDoS), [1](#page-0-0) DNS Name Server Identifier Option, [4,](#page-3-0) [39,](#page-38-0) [62](#page-61-0) DNS Name Server Identifier Option (NSID), [1](#page-0-0) elliptic curve cryptography (ecc), [1](#page-0-0) pseudo resource type NSID, [39](#page-38-0) resource record, [68](#page-67-0) resource record (RR), [68](#page-67-0) resource type NSEC, [7](#page-6-0) NSEC3, [7](#page-6-0) response policy zone (rpz), [1](#page-0-0) response rate limiting, [42,](#page-41-0) [63](#page-62-0) Response Rate Limiting (RRL), [42](#page-41-0) rfc, [7,](#page-6-0) [25](#page-24-0) 1034, [65](#page-64-0) 1035, [65](#page-64-0) AXFR, [7,](#page-6-0) [25](#page-24-0) dns notify, [51](#page-50-0) dns update, [25](#page-24-0) EDNS0, [7](#page-6-0) IXFR, [7,](#page-6-0) [25](#page-24-0) TSIG, [23,](#page-22-0) [27](#page-26-0)

#### sbin

yadifad, [13](#page-12-0)